# **Dokumentacja deweloperska zespołu SushiBar**

**Grzegorz Nowak Jan Nowak Ziemowit Pałka**

# **Wstęp**

System SushiBar został stworzony dla klienta Yakitori Grill Bar, ul. Głogowska 158, Poznań w celu umożliwienia oraz ułatwienia restauracji pracę podczas przyjmowania i wydawania zamówień a także stworzenia systemu pozwalającego usamodzielnienie się klienta w Internecie.

Główne składowe systemu:

- Relacyjna baza danych Postgresql
- Framework Django oraz Django Rest Framework na backendzie
- Framework React oraz Bootstrap na frontendzie

# Spis treści

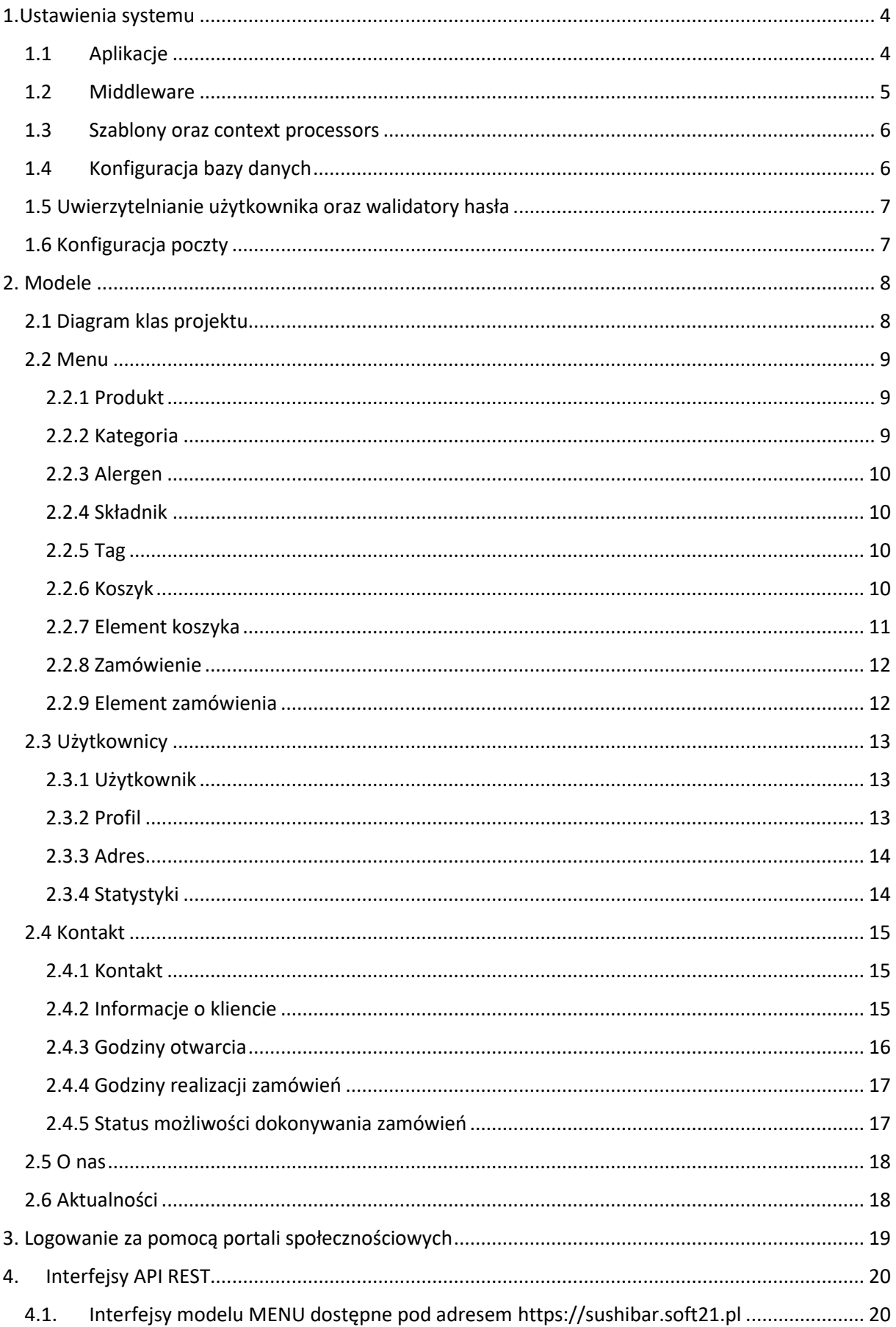

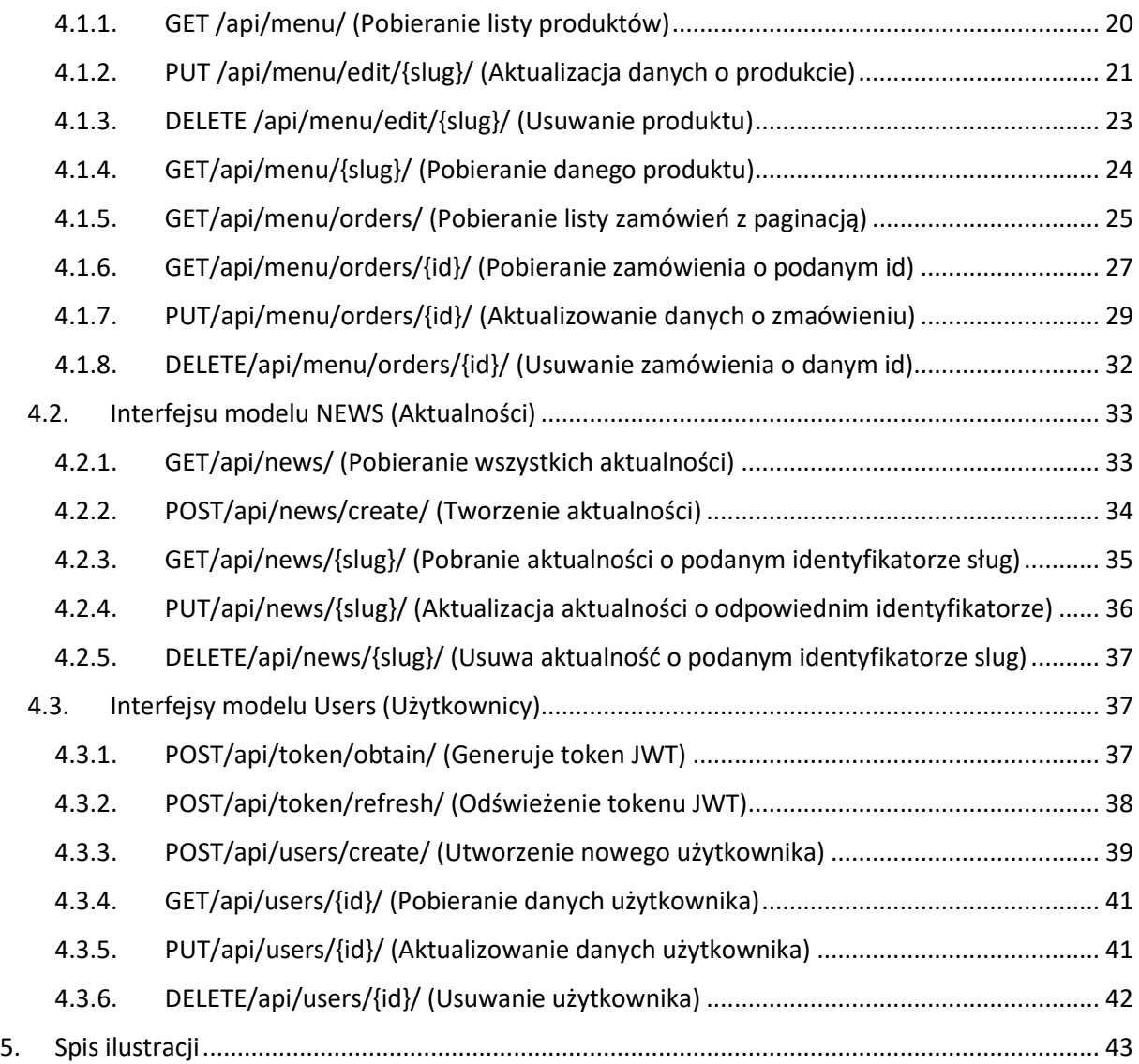

## <span id="page-3-0"></span>1.Ustawienia systemu

System oparty jest o framework Django, zatem cała struktura projektu podąża zgodnie za wytycznymi tego frameworka. Wszelkich ustawień dotyczących jego konfiguracji dokonuje się w pliku settings.py.

## <span id="page-3-1"></span>1.1 Aplikacje

Wszystkie aplikacje oraz moduły zewnętrzne zawierane są w liście "INSTALLED\_APPS:

```
INSTALLED_APPS = [
     'django.contrib.admin',
     'django.contrib.auth',
     'django.contrib.contenttypes',
     'django.contrib.sessions',
     'django.contrib.messages',
```

```
 'django.contrib.staticfiles',
 'news.apps.NewsConfig',
 'users.apps.UsersConfig',
 'crispy_forms',
 'contact.apps.ContactConfig',
 'about.apps.AboutConfig',
 'menu.apps.MenuConfig',
'rest_framework',
 'ckeditor',
'ckeditor uploader',
'django user agents',
 #allauth
 'django.contrib.sites',
 'allauth',
 'allauth.account',
 'allauth.socialaccount',
 'allauth.socialaccount.providers.google',
 'allauth.socialaccount.providers.facebook',
'translation manager',
```
## <span id="page-4-0"></span>1.2 Middleware

]

Middleware w Django są pluginami przetwarzanymi podczas wykonywania żądań (request) i odpowiedzi (response) do serwera zawierane w liście "MIDDLEWARE"

```
MIDDLEWARE = [
```
]

```
 'django.middleware.security.SecurityMiddleware',
 'django.contrib.sessions.middleware.SessionMiddleware',
 'django.middleware.common.CommonMiddleware',
 'django.middleware.csrf.CsrfViewMiddleware',
 'django.contrib.auth.middleware.AuthenticationMiddleware',
 'django.contrib.messages.middleware.MessageMiddleware',
 'django.middleware.clickjacking.XFrameOptionsMiddleware',
 'django.middleware.locale.LocaleMiddleware',
 'django_user_agents.middleware.UserAgentMiddleware',
```
## <span id="page-5-0"></span>1.3 Szablony oraz context processors

Szablony w Django odpowiadają za prezentowanie treści gościom strony otrzymując informacje z bazy danych. Context processors są ta funkcje biorące za argument request zwracając dołączone do response dane w postaci słownika (klucz-wartość).

Wykorzystywane by przekazywać globalnie pewne wartości do wszystkich szablonów w całym projekcie, zawierane w liście "TEMPALTES"

```
TEMPLATES = [
     {
         'BACKEND': 
'django.template.backends.django.DjangoTemplates',
        #Określenie miejsca położenia globalnego folderu
        'DIRS': [(os.path.join(BASE DIR, 'templates'))],]'APP_DIRS': True,
         'OPTIONS': {
            'context processors': [
                  'django.template.context_processors.debug',
                'django.template.context processors.request',
                  'django.contrib.auth.context_processors.auth',
                 'django.template.context_processors.i18n',
'django.contrib.messages.context_processors.messages',
                'contact.context processors.bar informations',
                 'contact.context processors.opening hours',
                'contact.context processors.realization hours',
                 'menu.context processors.user cart',
             ],
             'debug': DEBUG,
         },
     },
]
```
## <span id="page-5-1"></span>1.4 Konfiguracja bazy danych

```
W liście "DATABASES" konfigurowane jest połącznie z bazą danych
```

```
DATABASES = {
     'default': {
         'ENGINE': 'django.db.backends.postgresql',
         'NAME': 'xxxxxxx,
         'USER': 'xxxxxxx,
         'PASSWORD': 'xxxxxxx',
         'HOST': 'pcnet.home.pl',
        'PORT': '5432',
     }
}
```
## <span id="page-6-0"></span>1.5 Uwierzytelnianie użytkownika oraz walidatory hasła

W projekcie wykorzystywana jest walidacja oparta o wbudowany middleware Django "AuthenticationMiddleware", który należy skonfigurować tworząc odpowiedni model użytkownika oraz wskazać sposób autentykacji

```
AUTH_USER_MODEL = 'users.CustomUser'
ACCOUNT_EMAIL_REQUIRED=True
ACCOUNT_USERNAME_REQURIED=True
ACCOUNT AUTHENTICATION METHOD = "email"
AUTH_PASSWORD_VALIDATORS = [
     {
          'NAME': 
'django.contrib.auth.password_validation.UserAttributeSimilarityVali
dator',
     },
     {
         'NAME': 
'django.contrib.auth.password_validation.MinimumLengthValidator',
     },
     {
         'NAME': 
'django.contrib.auth.password_validation.CommonPasswordValidator',
     },
     {
         'NAME': 
'django.contrib.auth.password_validation.NumericPasswordValidator',
   },
\mathbf{1}
```
## <span id="page-6-1"></span>1.6 Konfiguracja poczty

```
EMAIL BACKEND = 'django.core.mail.backends.smtp.EmailBackend'
EMAIL HOST = xxxxxxxxxx.xx'
EMAIL PORT = 465EMAIL USE SSL = TrueEMAIL HOST USER = 'sushibar@soft21.pl'
EMAIL HOST PASSWORD = 'xxxxxxx'
DEFAULT FROM EMAIL = 'sushibar@soft21.pl'
SERVER EMAIL = 'sushibar@soft21.pl'
SERVER_EMAIL = 'kontakt@yakitori-grill.pl'
```
## <span id="page-7-0"></span>2. Modele

Bazę danych tworzą modele danych mapowane dzięki narzędziu ORM (mapowanie obiektowo0relacyjne). Modele są tworzone w odpowiadającym aplikacją (częścią składowych projektu w Django) plikach "models.py".

## <span id="page-7-1"></span>2.1 Diagram klas projektu

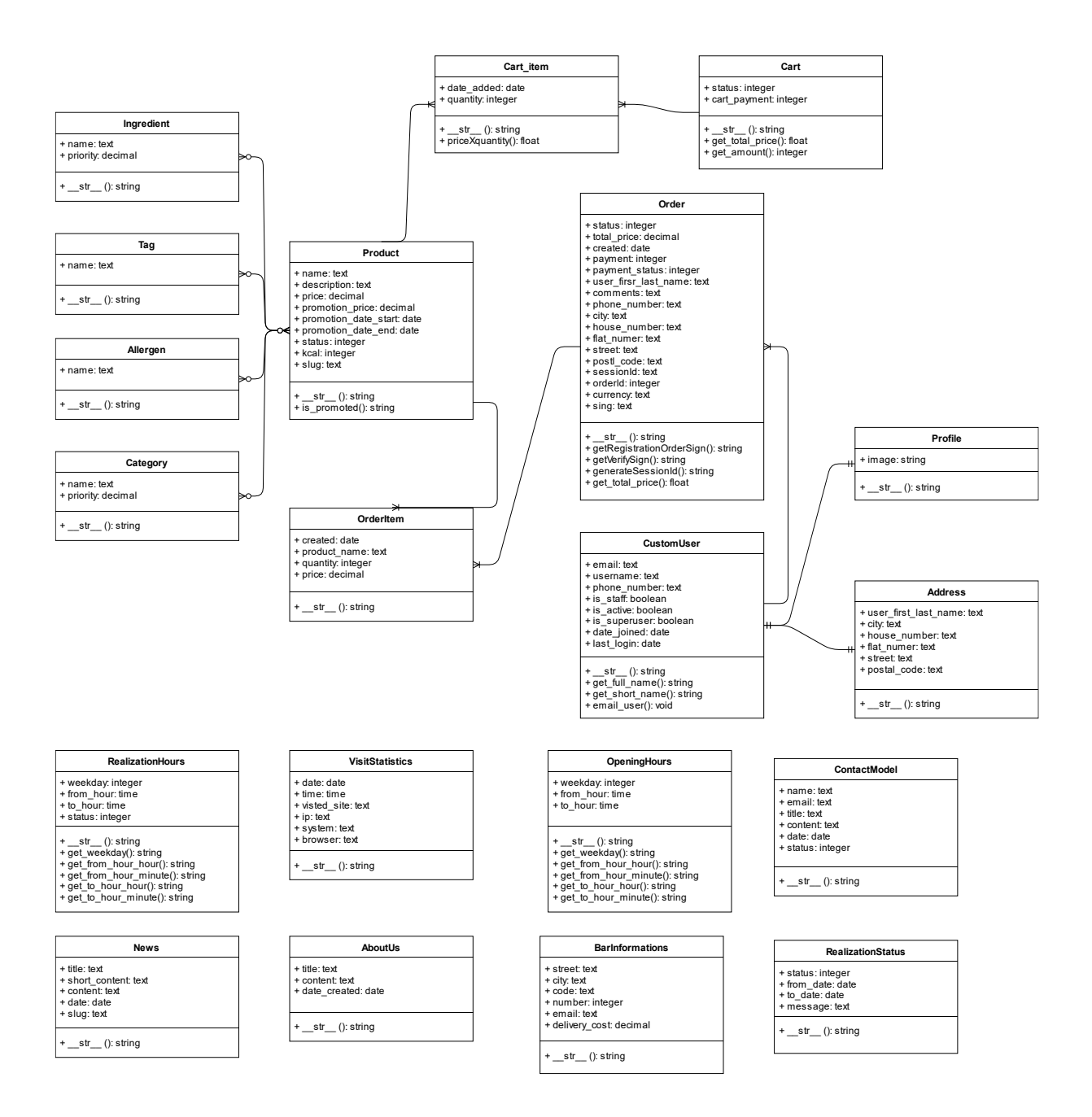

## <span id="page-8-0"></span>2.2 Menu

Aplikacja "Menu" składa się z dziewięciu modeli. Jest to miejsce kluczowe dla realizacji głównej funkcjonalności klienta – zarządzanie produktami.

## <span id="page-8-1"></span>2.2.1 Produkt

Model "Product" zawiera wszystkie informacje dotyczące dań lub napojów oferowanych przez klienta.

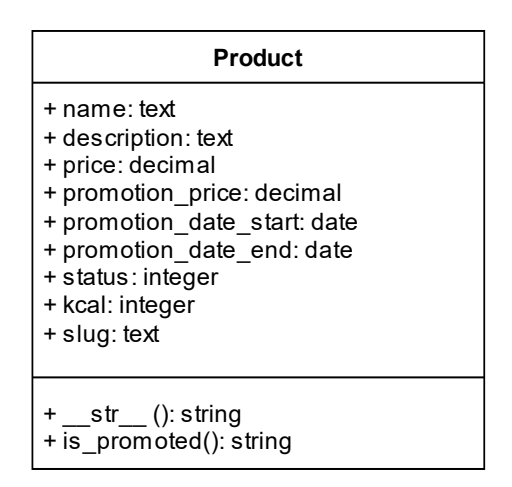

\_\_str\_\_() – Reprezentacja obiektu, w tym miejscu ustala się jak poszczególny obiekt klasy z bazy danych jest wyświetlany dla odbiorcy.

is\_promoted() – Funkcja zwracająca wartość boolean w zależności od wyniku sprawdzenia czy dany produkt jest obecnie przeceniony.

## <span id="page-8-2"></span>2.2.2 Kategoria

Model "Category" zawiera informacje o kategoriach utworzonych przez klienta oraz kolejność ich wyświetlania na stronie.

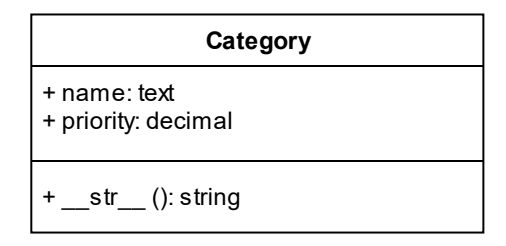

## <span id="page-9-0"></span>2.2.3 Alergen

Model "Allergen" jest miejscem w którym dodajemy alergeny występujące w potrawach.

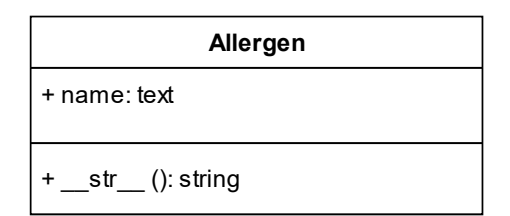

## <span id="page-9-1"></span>2.2.4 Składnik

Model "Ingredient" jest miejscem w którym dodajemy składniki występujące w potrawach.

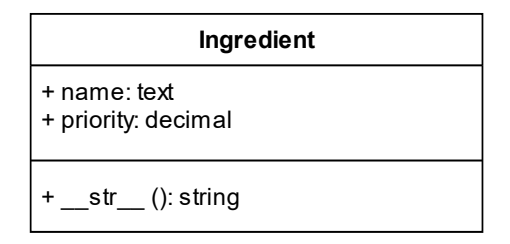

## <span id="page-9-2"></span>2.2.5 Tag

Model "Tag" jest miejscem w którym dodajemy etykiety, które można przypisać do produktów w celu ułatwienia ich znajdowania.

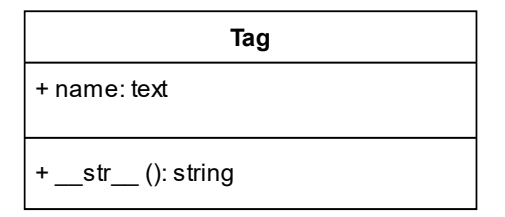

## <span id="page-9-3"></span>2.2.6 Koszyk

Model "Cart" jest miejscem w którym tworzymy prywatny koszyk użytkownika.

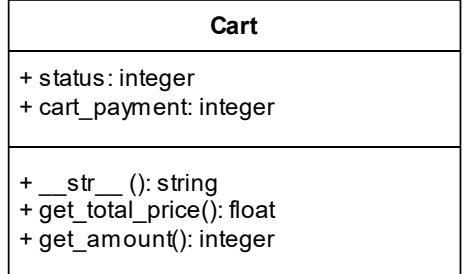

get\_total\_price() – funkcja zliczająca łączną kwotę wybranych produktów przez użytkownika get\_amount() – zwraca liczbę produktów znajdujących się w koszyku użytkownika Koszyk jest tworzony przez wysłanie do serwera sygnału w momencie utworzenia konta przez użytkownika.

Sygnały wykonywane są w pliku signals.py:

```
@receiver(post_save, sender=CustomUser)
def create cart(sender, instance, created, **kwargs):
     if created:
         Cart.objects.create(user=instance)
@receiver(post_save, sender=CustomUser)
def save cart(sender, instance, **kwargs):
     instance.profile.save()
```
## <span id="page-10-0"></span>2.2.7 Element koszyka

Model "Cart\_Item" jest miejscem w którym tworzone są produkty dodawane przez użytkownika do jego koszyka.

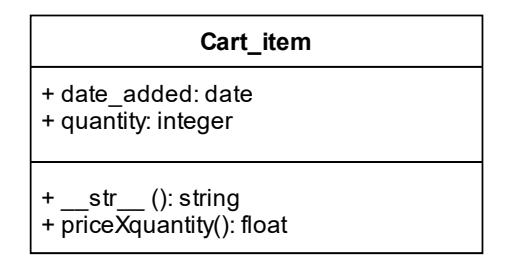

priceXquantiy() – funkcja zwracająca ostateczna wartość za produkt w koszyku. W sytuacji gdy produkt jest przeceniony zostaje zwrócona wartość uwzględnia o przecenę.

## <span id="page-11-0"></span>2.2.8 Zamówienie

Model "Order" jest miejscem w którym tworzone jest zamówienie dokonane przez klienta.

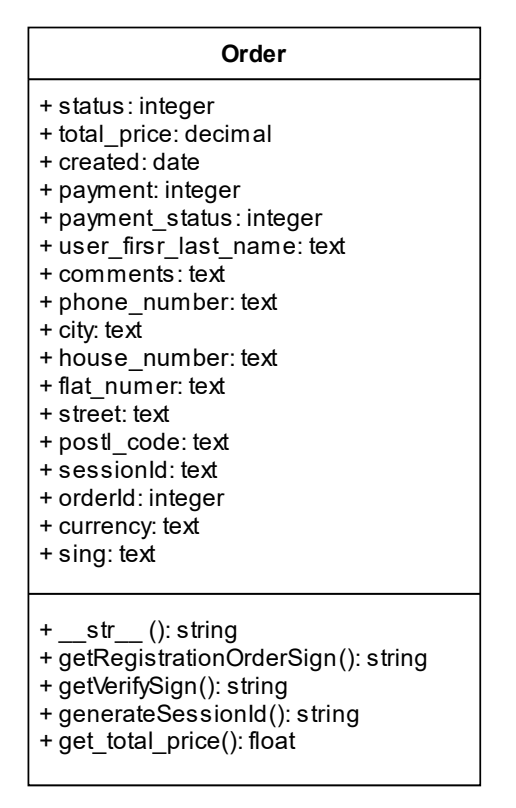

getRegistrationOrderSign() – funkcja tworząca sumę kontrolną wymaganą przy tworzeniu płatności w systemie Przelewy24

getVeryfySign() – funkcja tworząca sumę kontrolną wymaganą przy weryfikacji płatności w systemie Przelewy24

generateSessionId() – funkcja tworząca identyfikator sesji wymagany przy dokonywaniu płatności w systemie Przelewy24

get\_total\_price() – funkcja zwracająca pełną wartość kwoty zamówienia

## <span id="page-11-1"></span>2.2.9 Element zamówienia

Model "OrderItem" jest miejscem w którym tworzone są poszczególne elementy zamówienia.

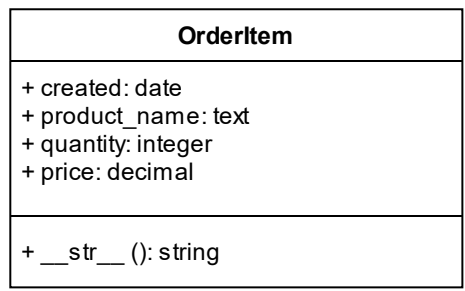

## <span id="page-12-0"></span>2.3 Użytkownicy

Aplikacja "Użytkownicy" składa się z czterech modeli. W tym miejscu zarządza się wszystkimi informacjami dotyczącymi kont tworzonych przez użytkowników lub właściciela.

## <span id="page-12-1"></span>2.3.1 Użytkownik

Model "CustomUser" jest miejscem w którym tworzone jest konto użytkownika.

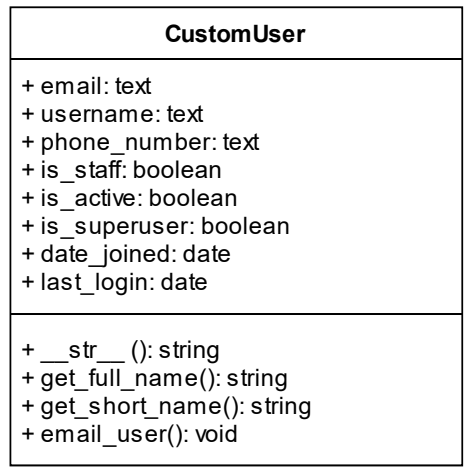

get\_full\_name() – Funkcja zwracająca email użytkownika wraz z nazwą

get\_short\_name() – Funkcja zwracająca email użytkownika

email\_user() – Funkcja umożliwiająca wysłanie email na adres podany przez użytkownika

## <span id="page-12-2"></span>2.3.2 Profil

Model "Profile" jest miejscem w którym tworzony jest prywatny profil użytkownika. W aktualnej budowie przechowuje ikonę użytkownika.

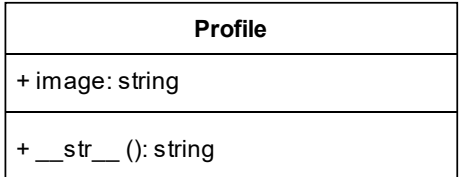

Koszyk jest tworzony przez wysłanie do serwera sygnału w momencie utworzenia konta przez użytkownika.

Sygnały wykonywane są w pliku signals.py:

```
@receiver(post_save, sender=CustomUser)
def create profile(sender, instance, created, **kwargs):
     if created:
         Profile.objects.create(user=instance)
@receiver(post save, sender=CustomUser)
def save profile(sender, instance, **kwargs):
     instance.profile.save()
```
## <span id="page-13-0"></span>2.3.3 Adres

Model "Address" jest miejscem w którym tworzony jest adres użytkownika. Adres znajduje się na profilu użytkownika.

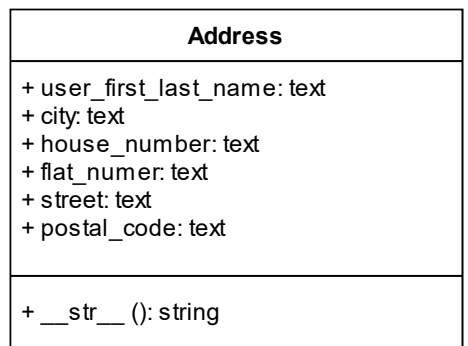

## <span id="page-13-1"></span>2.3.4 Statystyki

Model "VisitStatistics" jest miejscem w którym tworzone są statystyki odwiedzin poszczególnej podstorny w systemie przez użytkownika.

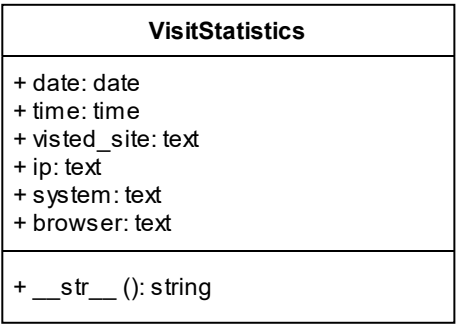

## <span id="page-14-0"></span>2.4 Kontakt

Aplikacja "Kontakt" składa się z pięciu modeli. Jest to miejsce w którym zarządza się wszelkimi informacjami dotyczycącymi restauracji między innymi godzinami realizacji zamówień.

## <span id="page-14-1"></span>2.4.1 Kontakt

Model "Contact" jest miejscem w którym tworzone są zgłoszenia wysyłane przez użytkowników strony za pomocą formularza zgłoszeniowego w zakładce "Kontakt".

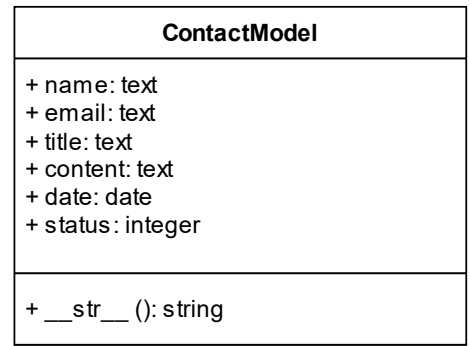

## <span id="page-14-2"></span>2.4.2 Informacje o kliencie

Model "BarInformations" jest miejscem w którym tworzone są informacje dotyczące danych kontaktowych dotyczących firmy, adresu ulokowania oraz kosztu dostawy.

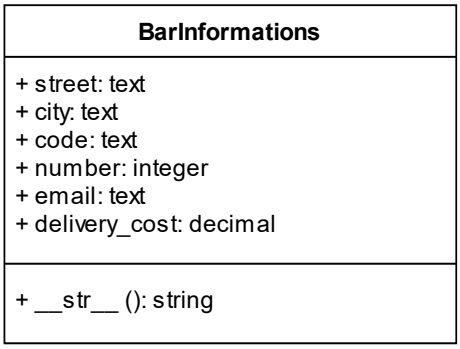

W modelu nadpisywana jest metoda "save" w celu u uniemożliwienia stworzenia więcej niż jednego obiektu w celu uniknięcia duplikatów.

```
def save(self, *args, **kwargs):
     if not self.pk and BarInformations.objects.exists():
         raise ValidationError('Może występować tylko jeden adres!')
     return super(BarInformations, self).save(*args, **kwargs)
```
## <span id="page-15-0"></span>2.4.3 Godziny otwarcia

Model "OpeningHours" jest miejscem w którym tworzone są informacje dotyczące godzin otwarcia restauracji, nie są to natomiast godziny realizacji zamówień a informacja dla klientów o której można spotkać otwartą restauracje na miejscu.

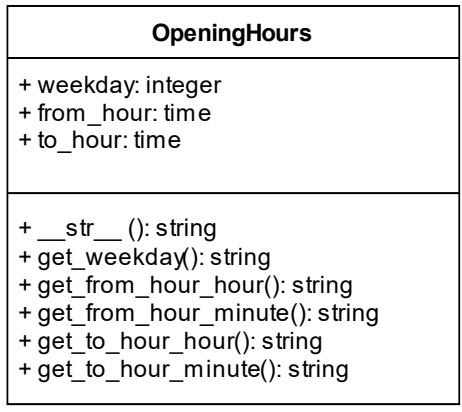

get\_weekday() – Funkcja zwracająca dzień tygodnia

get from hour hour() – Funkcja zwracająca godzinę otwarcia restauracji. Wykorzystywane w funkcjonalności scalowania wyświetlania godzin otwarcia.

get from hour minute() – Funkcja zwracająca minutę otwarcia restauracji. Wykorzystywane w funkcjonalności scalowania wyświetlania godzin otwarcia.

get to hour hour() – Funkcja zwracająca godzinę zamknięcia restauracji. Wykorzystywane w funkcjonalności scalowania wyświetlania godzin otwarcia.

get\_to\_hour\_minute() - Funkcja zwracająca minutę zamknięcia restauracji. Wykorzystywane w funkcjonalności scalowania wyświetlania godzin otwarcia.

## <span id="page-16-0"></span>2.4.4 Godziny realizacji zamówień

Model "RealizationHours" jest miejscem w którym tworzone są informacje dotyczące godzin realizacji zamówień przez restauracje.

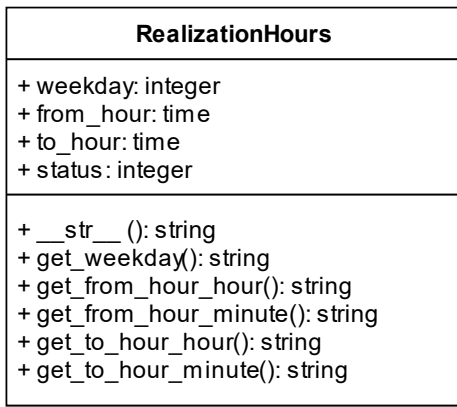

get\_weekday() – Funkcja zwracająca dzień tygodnia

get from hour hour() – Funkcja zwracająca godzinę otwarcia przyjmowania zamówień przez restaurację. Wykorzystywane w funkcjonalności obliczania możliwości składania zamówień przez klientów.

get from hour minute() – Funkcja zwracająca minutę otwarcia przyjmowania zamówień przez restaurację. Wykorzystywane w funkcjonalności obliczania możliwości składania zamówień przez klientów.

get\_to\_hour\_hour() – Funkcja zwracająca godzinę zamknięcia przyjmowania zamówień przez restaurację. Wykorzystywane w funkcjonalności obliczania możliwości składania zamówień przez klientów.

get\_to\_hour\_minute() - Funkcja zwracająca minutę zamknięcia przyjmowania zamówień przez restaurację. Wykorzystywane w funkcjonalności obliczania możliwości składania zamówień przez klientów.

## <span id="page-16-1"></span>2.4.5 Status możliwości dokonywania zamówień

Model "RealizationStatus" jest miejscem w którym tworzone są informacje dotyczące możliwości dokonywania zamówień przez klientów.

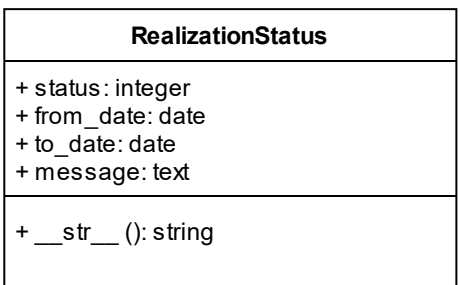

## <span id="page-17-0"></span>2.5 O nas

Aplikacja "O nas" jest miejscem, w którym klient ma możliwość przedstawienia się odbiorcy. Oparta jest o narzędzie "CKEditor", dzięki któremu można wyświetlić informacje zgodnie z oczekiwaniami dzięki podążaniu metodyką WYSIWYG (What You See Is What You Get).

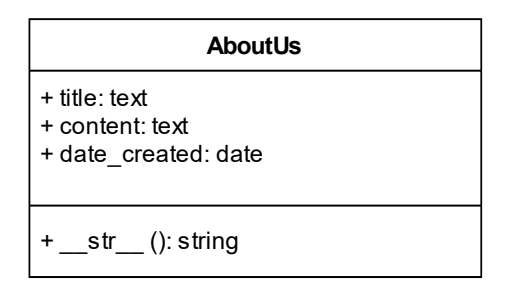

## <span id="page-17-1"></span>2.6 Aktualności

Aplikacja "Aktualności" umożliwia zarządzanie wiadomościami pojawiającymi się na stornie w celu przekazania odbiorcom informacji o zmianach, nowościach czy promocjach dotyczących restauracji. Umożliwia:

- Dodawanie nowych aktualności
- Edycje aktualności
- Usuwanie aktualności

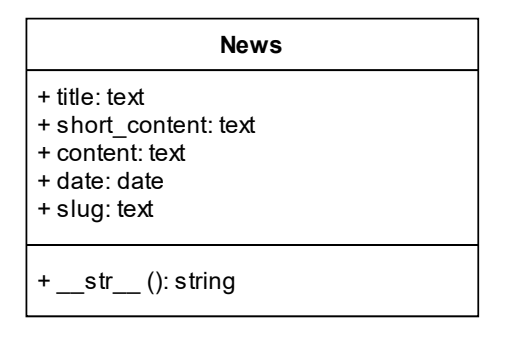

## <span id="page-18-0"></span>3. Logowanie za pomocą portali społecznościowych

W projekcie wykorzystujemy moduł "django-allauth" nadpisując niektóre metody w celu usprawnienia działania systemu w pliku "adapter.py".

```
class MyLoginAccountAdapter(DefaultAccountAdapter):
    def get login redirect url(self, request):
        if request.user.is authenticated:
             if request.user.username == 'user':
                 User = get_user_model()
                 users = User.objects.all().count()
                 request.user.username = 'Użytkownik' + str(users+1)
                 request.user.save()
             url = settings.LOGIN_URL
             return resolve_url(url)
         else:
             return "/"
#sytuacja gdy konto z facebooka oraz gmail mają ten sam mail
@receiver(pre_social_login)
def link to local user(sender, request, sociallogin, **kwargs):
     try:
        email address = sociallogin.account.extra data['email']
     except:
         response = redirect('logout')
         return response
    User = qet user model()
    users = User.objects.filter(email=email address)
     if users:
         response = 
redirect(settings.LOGIN_REDIRECT_URL.format(id=request.user.id))
        # allauth.account.app settings.EmailVerificationMethod
         perform_login(request, users[0], 
email verification='optional')
         raise ImmediateHttpResponse(response)
```
## <span id="page-19-0"></span>4. Interfejsy API REST

## <span id="page-19-1"></span>4.1. Interfejsy modelu MENU dostępne pod adresem https://sushibar.soft21.pl

## <span id="page-19-2"></span>4.1.1. GET /api/menu/ (Pobieranie listy produktów)

Odpowiada za pobranie wszystkich produktów dostępnych w ofercie.

## Zwraca odpowiedź:

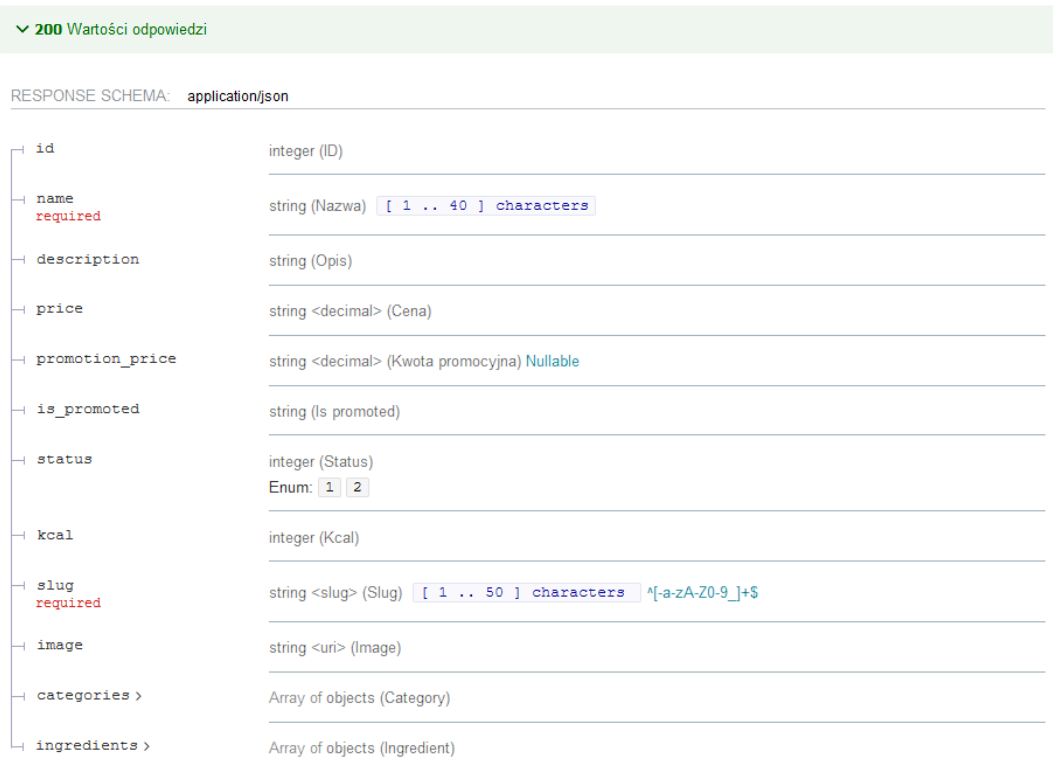

<span id="page-19-3"></span>*Rysunek 1 Schemat odpowiedzi GET https://sushibar.soft21.pl/api/menui*

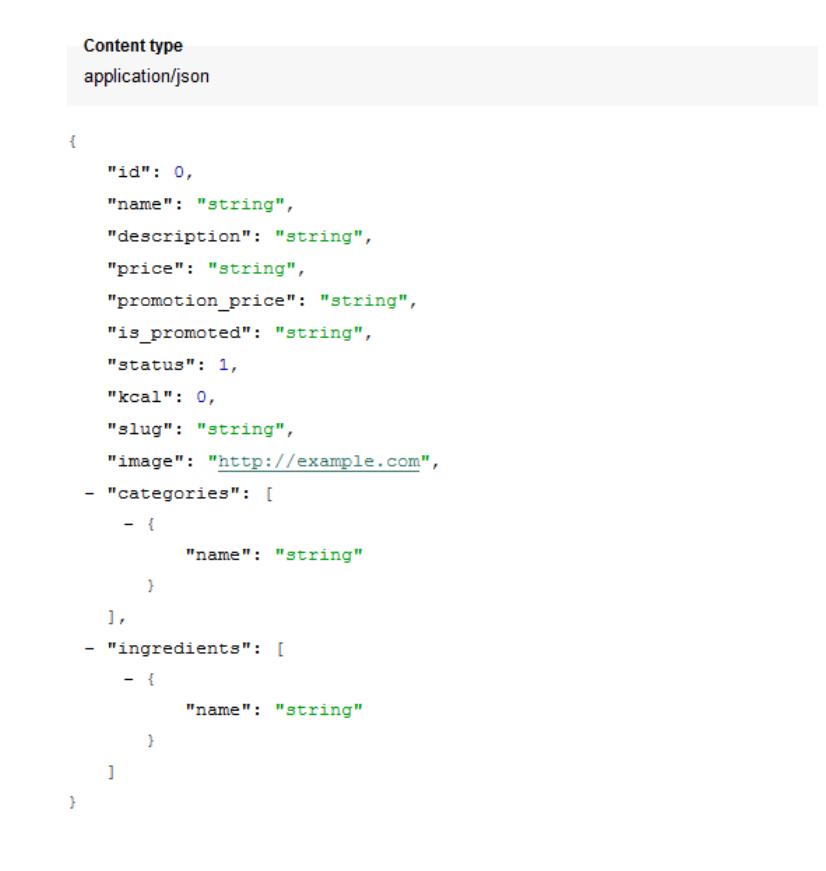

*Rysunek 2 Przykład odpowiedzi https://sushibar.soft21.pl/api/menu*

## <span id="page-20-1"></span><span id="page-20-0"></span>4.1.2. PUT /api/menu/edit/{slug}/ (Aktualizacja danych o produkcie)

Odpowiada za edytowanie produktu w ofercie. Wymaga uwierzytelnienia za pomocą tokena JWT lub Auth Basic oraz odpowiednich uprawnień.

Wymaga odpowiednich paramentów żądania:

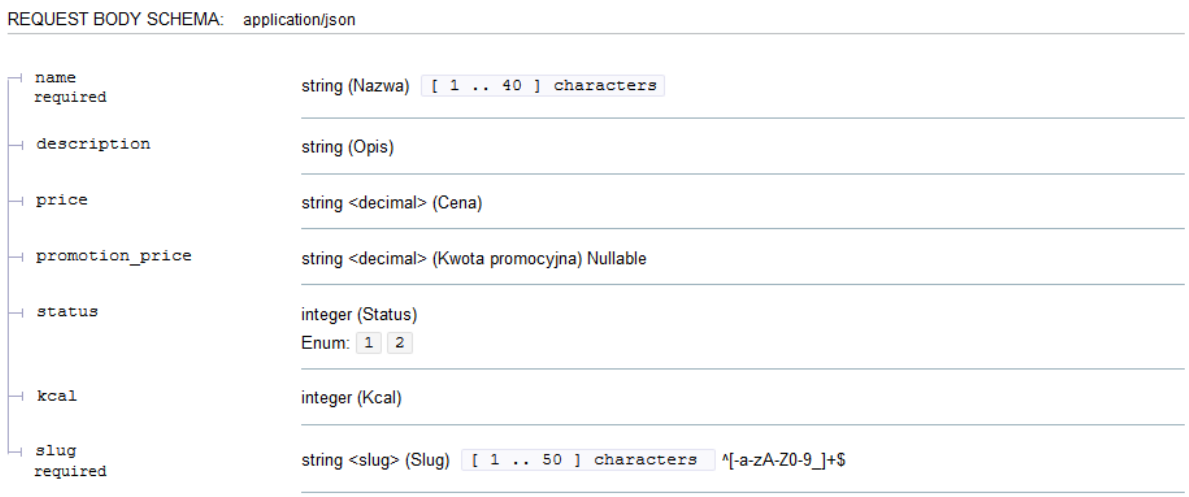

<span id="page-20-2"></span>*Rysunek 3 Schemat zawartości żądania PUT https://sushibar.soft21.pl/api/menu/edit/{slug}/*

```
Content type
 application/json
ł
    "name": "string",
    "description": "string",
    "price": "string",
    "promotion price": "string",
    "status": 1,"kcal": 0,"slug": "string"
\boldsymbol{\mathcal{Y}}
```
*Rysunek 4 Przykład zawartości żądania PUT [https://sushibar.soft21.pl/api/menu/edit/{slug}/](https://sushibar.soft21.pl/api​/menu​/edit​/%7bslug%7d​/)*

## <span id="page-21-0"></span>Zwraca odpowiedź:

#### Responses

#### $\vee$  200

RESPONSE SCHEMA: application/json

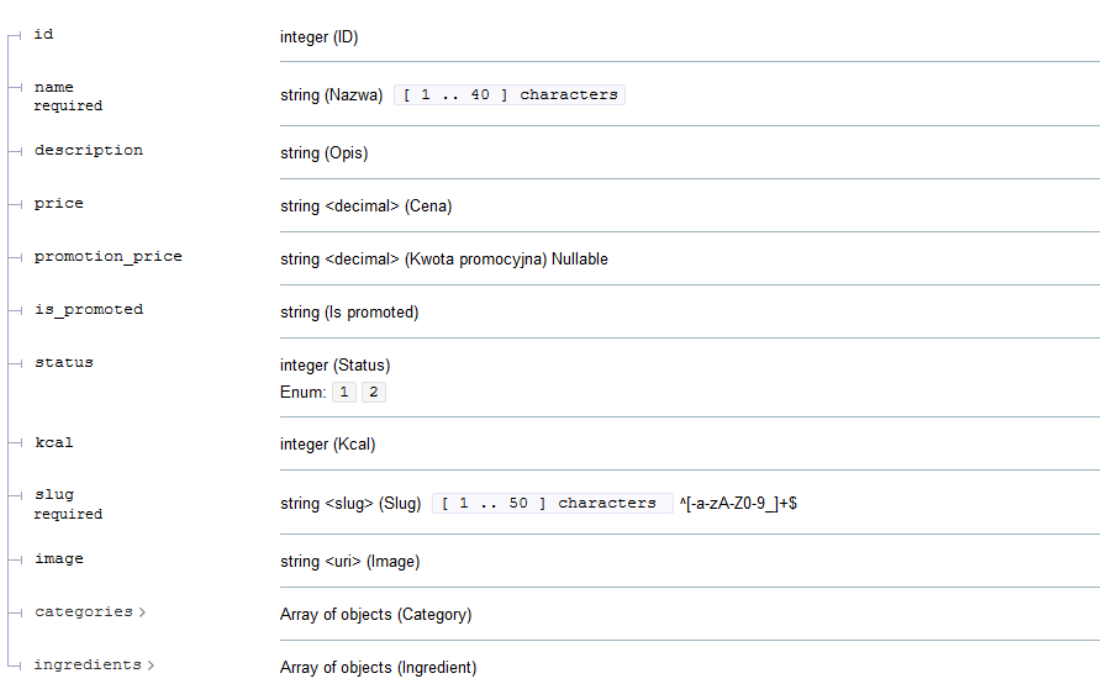

<span id="page-21-1"></span>*Rysunek 5 Schemat odpowiedzi PUT https://sushibar.soft21.pl/api/menu/edit/{slug}/*

```
Content type
 application/json
\bar{\mathbf{t}}"id": 0,"name": "string",
   "description": "string",
   "price": "string",
   "promotion_price": "string",
   "is_promoted": "string",
   "status": 1,"kcal": 0,"slug": "string",
   "image": "http://example.com",
 - "categories": [
    -4"name": "string"
       \rightarrow\mathbf{1}- "ingredients": [
    -4"name": "string"
      \rightarrow\,1\,\bar{y}
```
*Rysunek 6 Przykład odpowiedzi PUT https://sushibar.soft21.pl/api/menu/edit/{slug}/*

## <span id="page-22-1"></span><span id="page-22-0"></span>4.1.3. DELETE /api/menu/edit/{slug}/ (Usuwanie produktu)

Odpowiada za usuwanie produktu z oferty. Wymaga uwierzytelnienia za pomocą tokena JWT lub Auth Basic oraz odpowiednich uprawnień.

Wymaga podania slugu produktu.

Zwraca status operacji.

## <span id="page-23-0"></span>4.1.4. GET/api/menu/{slug}/ (Pobieranie danego produktu)

Odpowiada za pobranie danych o produkcie.

## Zwraca odpowiedź:

## Responses

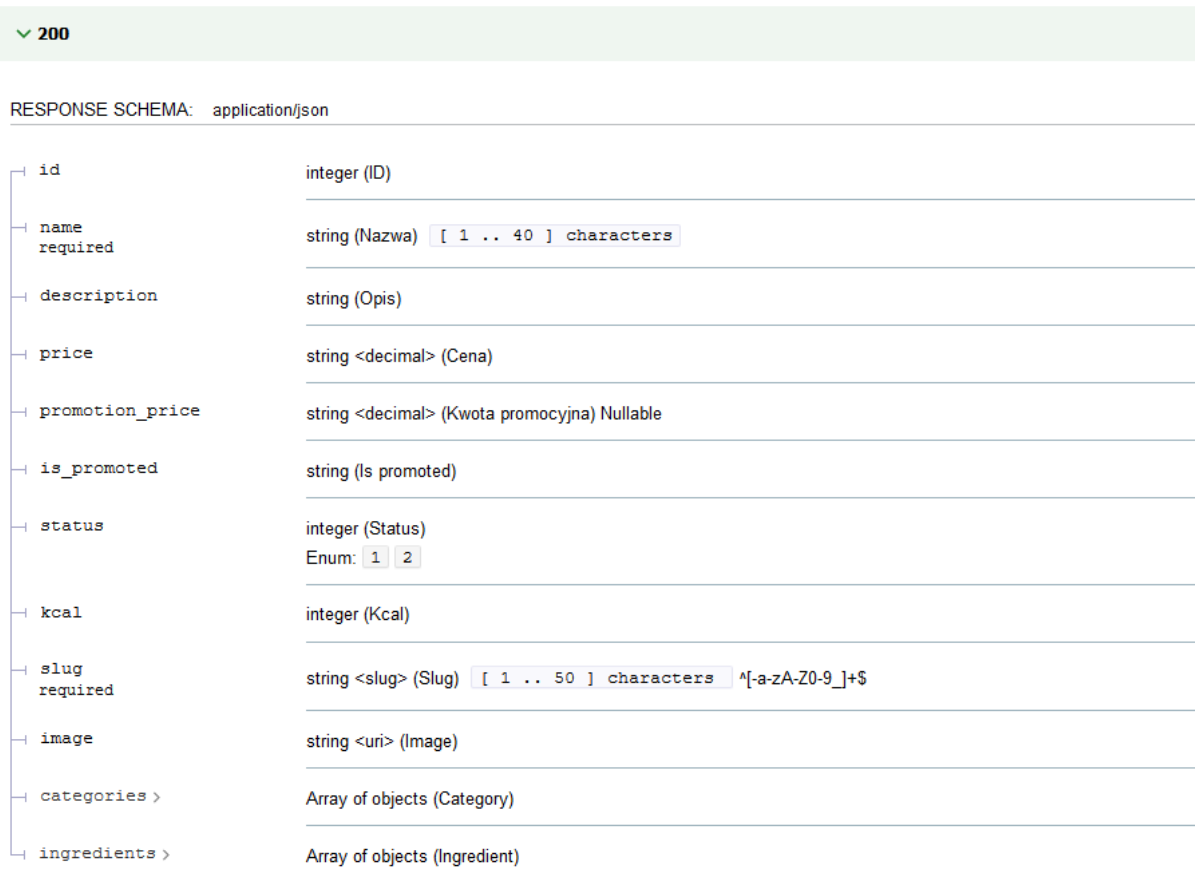

<span id="page-23-1"></span>*Rysunek 7 Schemat odpowiedzi GET https://sushibar.soft21.pl/api/menu/{slug}/*

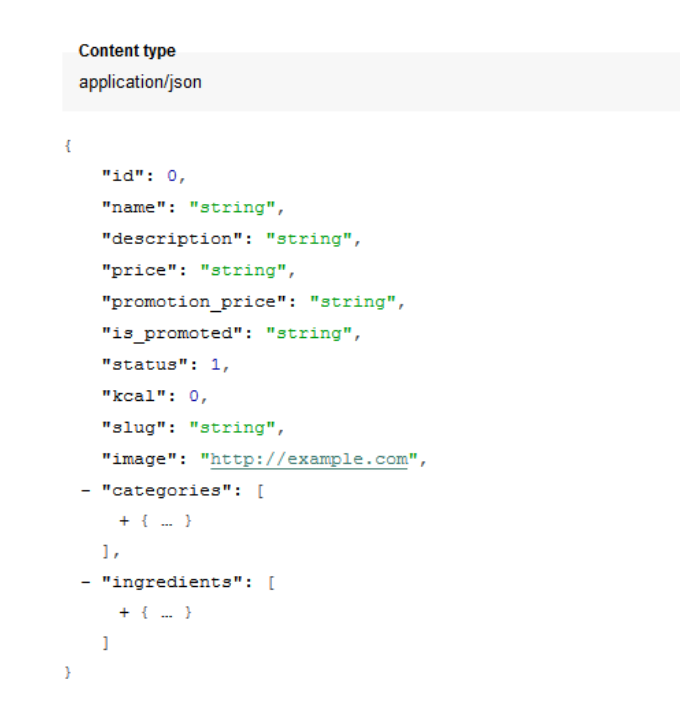

*Rysunek 8 Przykładowa odpowiedź GET https://sushibar.soft21.pl/api/menu/{slug}/*

## <span id="page-24-1"></span><span id="page-24-0"></span>4.1.5. GET/api/menu/orders/ (Pobieranie listy zamówień z paginacją)

Odpowiada za pobranie wszystkich zamówień. Wymaga uwierzytelnienia za pomocą tokena JWT lub Auth Basic oraz odpowiednich uprawnień.

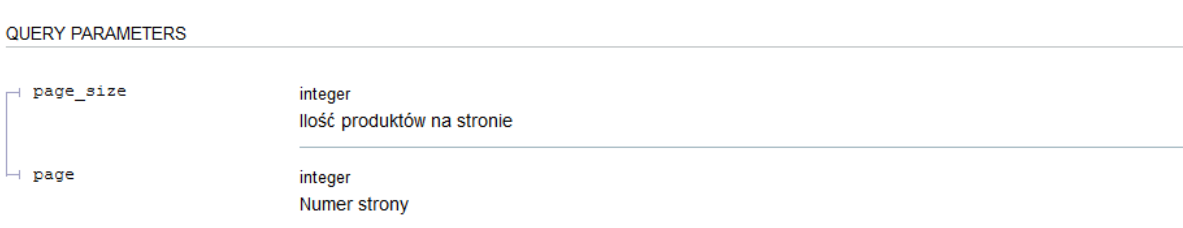

Wymaga określenia parametrów zapytania GET:

<span id="page-24-2"></span>*Rysunek 9 Wymagane parametry dla zapytania GET [https://sushibar.soft21.pl/api/menu/orders/](https://sushibar.soft21.pl/api​/menu​/orders​/)*

## Zwraca odpowiedź:

#### Responses

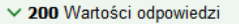

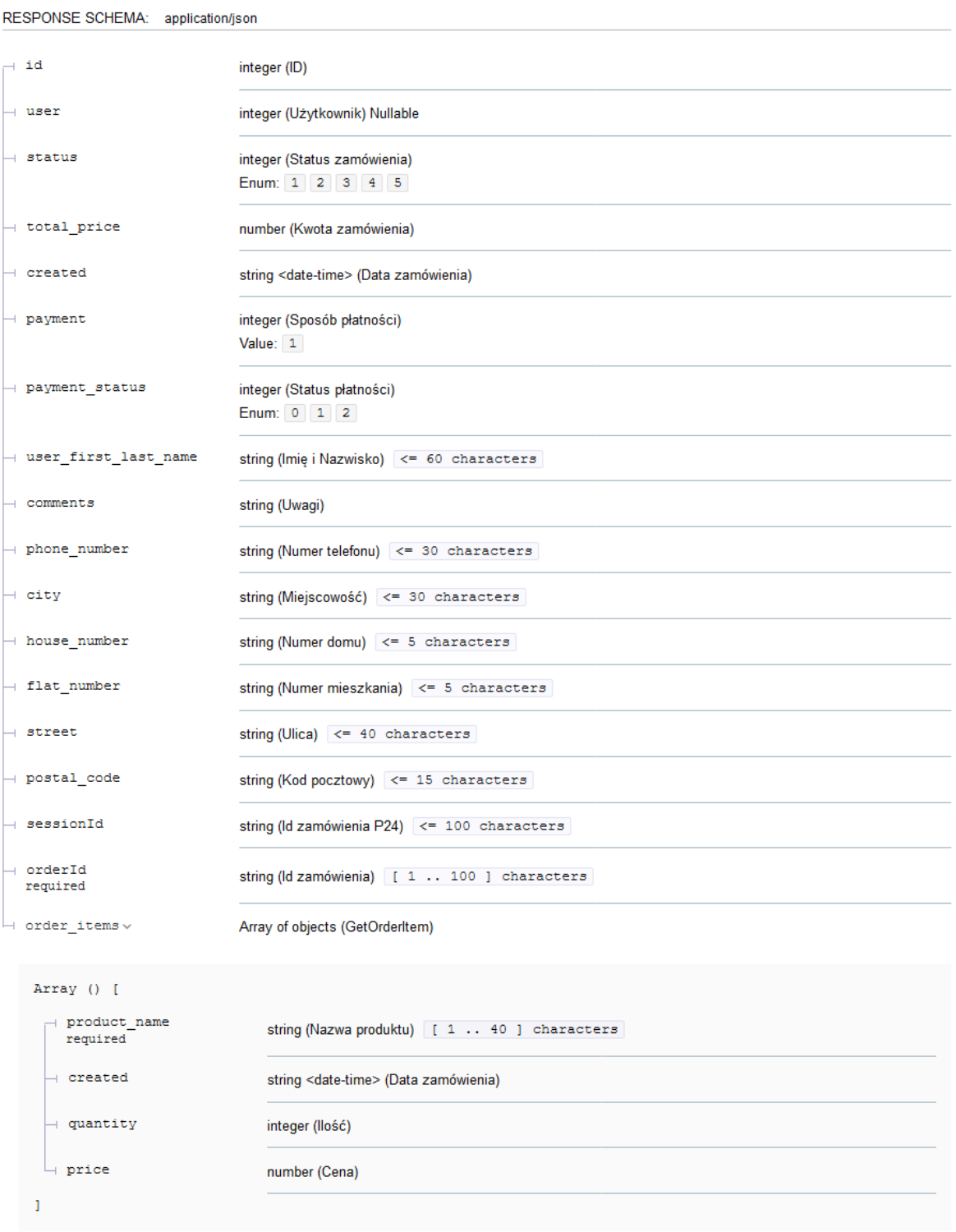

<span id="page-25-0"></span>*Rysunek 10 Schemat odpowiedzi GET<https://sushibar.soft21.pl/api/menu/orders/>*

```
Content type
 application/json
\epsilon"id": 0,
   "user": 0,"status": 1,
   "total_price": 0,
   "created": "2019-08-24T14:15:22Z",
   "payment": 1,
   "payment status": 0,
   "user_first_last_name": "string",
   "comments": "string",
   "phone_number": "string",
   "city": "string","house_number": "strin",
   "flat number": "strin",
   "street": "string",
   "postal_code": "string",
   "sessionId": "string",
   "orderId": "string",
  - "order_items": [
     \sim 30"product_name": "string",
           "created": "2019-08-24T14:15:22Z",
           "quantity": 0,"price": 0
      \rightarrow\, \, \,\, }
```
*Rysunek 11 Przykład odpowiedzi GET <https://sushibar.soft21.pl/api/menu/orders/>*

## <span id="page-26-1"></span><span id="page-26-0"></span>4.1.6. GET/api/menu/orders/{id}/ (Pobieranie zamówienia o podanym id)

Odpowiada za pobranie danych o zamówieniu według podanego id. Wymaga uwierzytelnienia za pomocą tokena JWT lub Auth Basic oraz odpowiednich uprawnień.

Wymaga podania parametru id.

## Zwraca odpowiedź:

## Responses

 $\times$  200 Wartości odpowiedzi

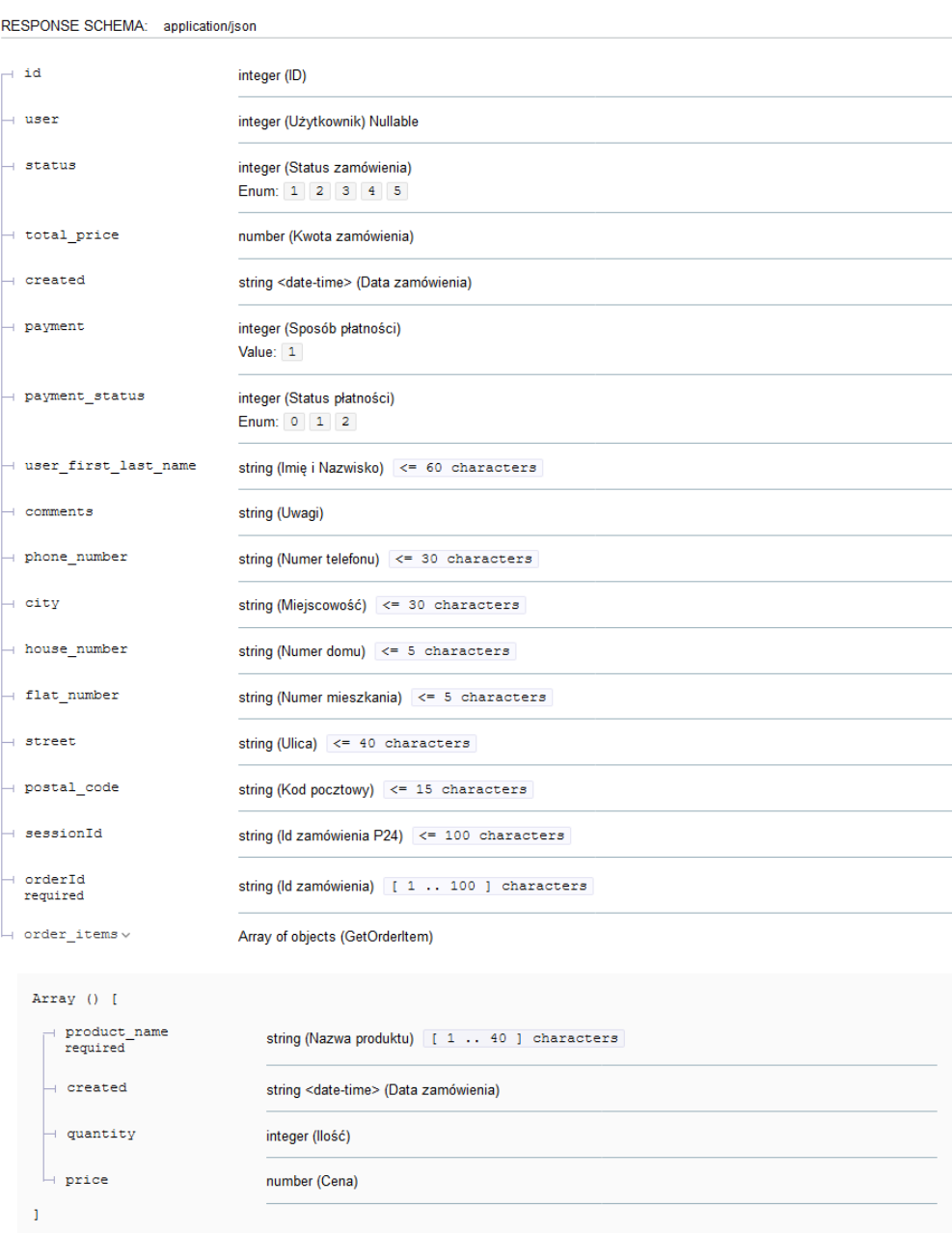

<span id="page-27-0"></span>*Rysunek 12 Schemat odpowiedzi GET [https://sushibar.soft21.pl/api/menu/orders/{id}/](https://sushibar.soft21.pl/api​/menu​/orders​/%7bid%7d​/)*

```
Content type
  application/json
Å
    "id": 0,"user": 0,
    "status": 1,"total_price": 0,
    "created": "2019-08-24T14:15:22Z",
    "payment": 1,"payment_status": 0,
    "user_first_last_name": "string",
    "comments": "string",
    "phone_number": "string",
    "city": "string",
    "house_number": "strin",
    "flat_number": "strin",
    "street": "string",
    "postal code": "string",
    "sessionId": "string",
    "orderId": "string",
  - "order items": [
     \rightarrow \left\{ \begin{array}{ccc} 1 & 1 \\ 1 & 1 \end{array} \right\}\mathbf{I}\, }
```
*Rysunek 13 Przykład odpowiedzi GET [https://sushibar.soft21.pl/api/menu/orders/{id}](https://sushibar.soft21.pl/api/menu/orders/%7bid%7d)*

## <span id="page-28-1"></span><span id="page-28-0"></span>4.1.7. PUT/api/menu/orders/{id}/ (Aktualizowanie danych o zmaówieniu)

Odpowiada za zaktualizowanie danych zamówienia o podanym id. Wymaga uwierzytelnienia za pomocą tokena JWT lub Auth Basic oraz odpowiednich uprawnień.

Wymaga podania parametru id.

## Wymaga odpowiednich paramentów żądania:

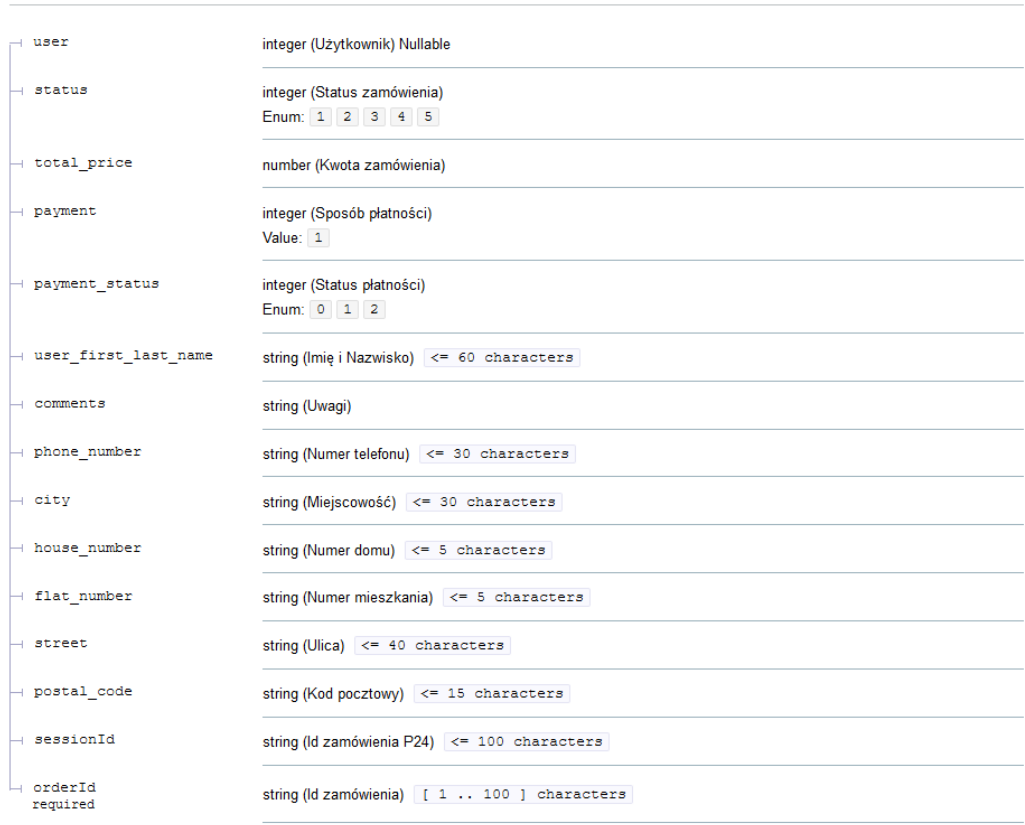

REQUEST BODY SCHEMA: application/json

<span id="page-29-0"></span>*Rysunek 14 Schemat zawartości żądania PUT [https://sushibar.soft21.pl/api/menu/orders/{id}/](https://sushibar.soft21.pl/api​/menu​/orders​/%7bid%7d​/)*

| <b>Content type</b>               |  |  |  |  |  |
|-----------------------------------|--|--|--|--|--|
| application/json                  |  |  |  |  |  |
|                                   |  |  |  |  |  |
| €                                 |  |  |  |  |  |
| "user": 0,                        |  |  |  |  |  |
| "status": 1,                      |  |  |  |  |  |
| "total_price": 0,                 |  |  |  |  |  |
| "payment": 1,                     |  |  |  |  |  |
| "payment status": 0,              |  |  |  |  |  |
| "user first last name": "string", |  |  |  |  |  |
| "comments": "string",             |  |  |  |  |  |
| "phone number": "string",         |  |  |  |  |  |
| "city": "string",                 |  |  |  |  |  |
| "house number": "strin",          |  |  |  |  |  |
| "flat number": "strin",           |  |  |  |  |  |
| "street": "string",               |  |  |  |  |  |
| "postal code": "string",          |  |  |  |  |  |
| "sessionId": "string",            |  |  |  |  |  |
| "orderId": "string"               |  |  |  |  |  |
| ŀ                                 |  |  |  |  |  |

<span id="page-29-1"></span>*Rysunek 15 Przykład zawartości żądania PUT [https://sushibar.soft21.pl/api/menu/orders/{id}/](https://sushibar.soft21.pl/api​/menu​/orders​/%7bid%7d​/)*

## Zwraca odpowiedź:

## Responses

 $\vee$  200

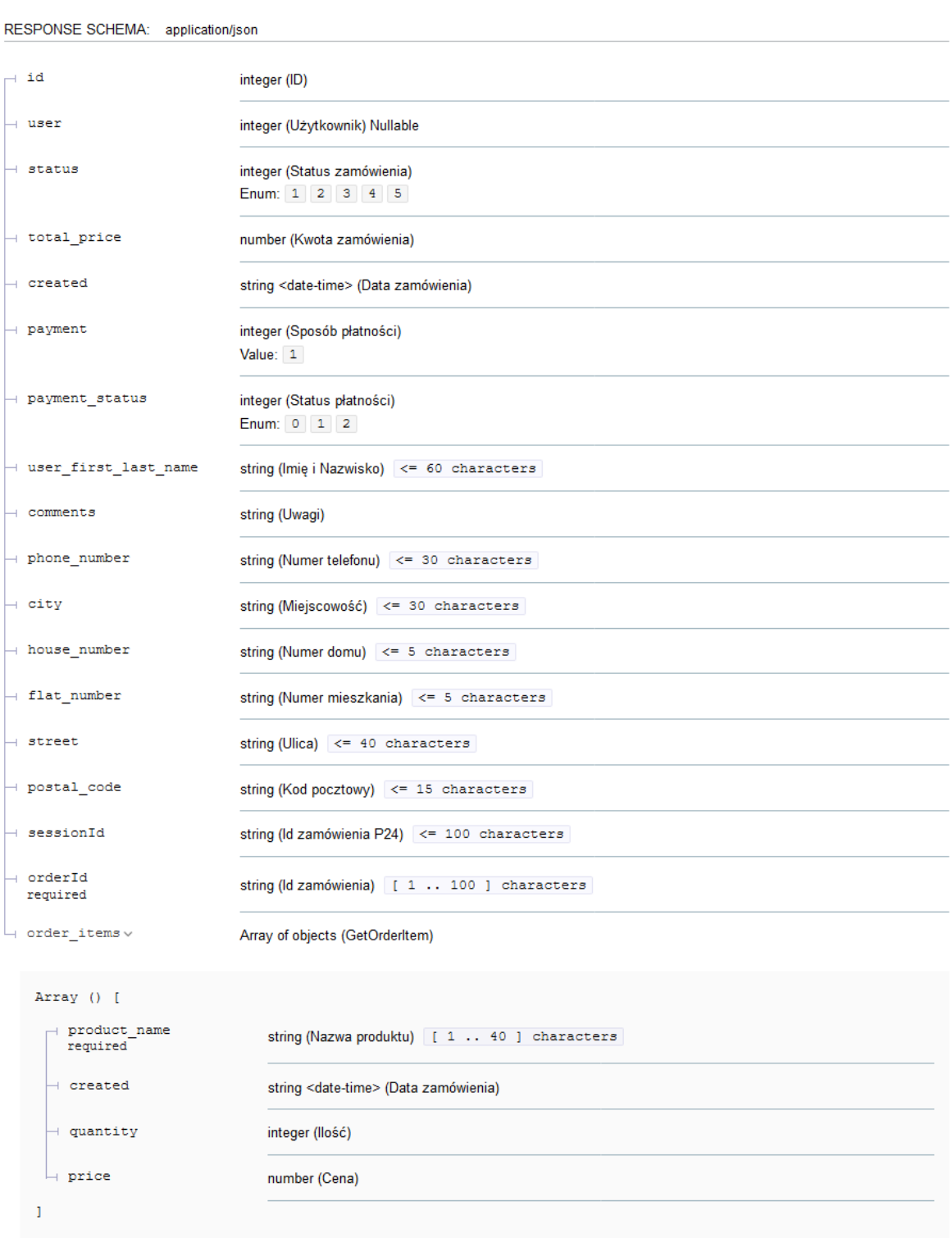

<span id="page-30-0"></span>*Rysunek 16 Schemat odpowiedzi PUT [https://sushibar.soft21.pl/api/menu/orders/{id}/](https://sushibar.soft21.pl/api/menu/orders/%7bid%7d/)*

```
Content type
 application/json
Å
   "id": 0,"user": 0,
   "status": 1,
   "total price": 0,
   "created": "2019-08-24T14:15:22Z",
   "payment": 1,
   "payment_status": 0,
   "user_first_last_name": "string",
   "comments": "string",
   "phone number": "string",
   "city": "string",
   "house_number": "strin",
   "flat number": "strin",
   "street": "string",
   "postal_code": "string",
   "sessionId": "string",
   "orderId": "string",
 - "order items": [
     -4"product_name": "string",
           "created": "2019-08-24T14:15:22Z",
           "quantity": 0,
           "price": 0
      \rightarrow\mathbf{1}\overline{1}
```
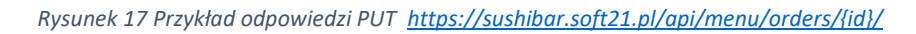

## <span id="page-31-1"></span><span id="page-31-0"></span>4.1.8. DELETE/api/menu/orders/{id}/ (Usuwanie zamówienia o danym id)

Odpowiada za usunięcia zamówienia o podanym id. Wymaga uwierzytelnienia za pomocą tokena JWT lub Auth Basic oraz odpowiednich uprawnień.

Wymaga podania parametru id.

Zwraca status operacji.

## <span id="page-32-0"></span>4.2. Interfejsu modelu NEWS (Aktualności)

<span id="page-32-1"></span>4.2.1. GET/api/news/ (Pobieranie wszystkich aktualności)

Odpowiada za pobranie wszystkich aktualności.

Zwraca odpowiedź:

## **Responses**

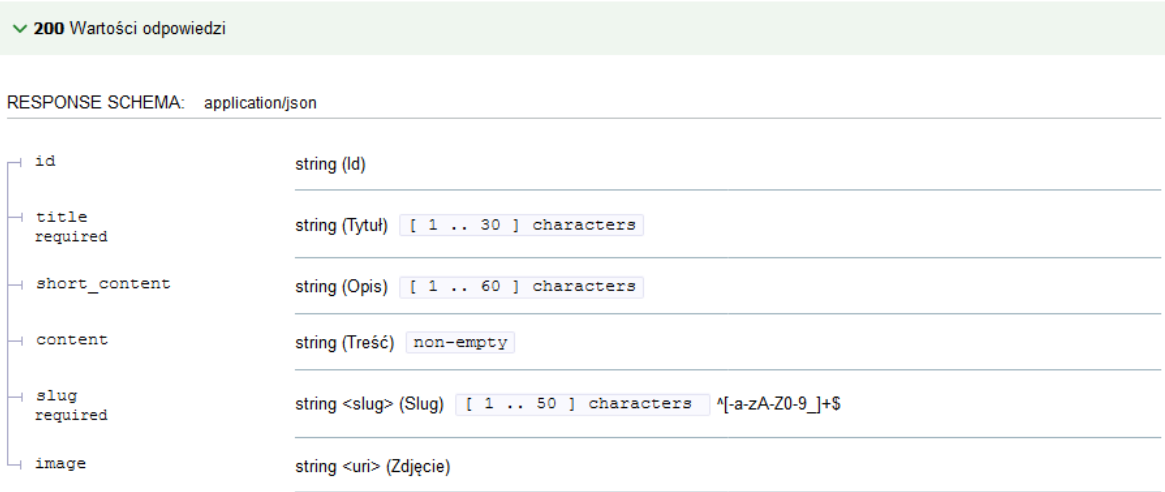

*Rysunek 18 Schemat odpowiedzi GET <https://sushibar.soft21.pl/api/news>*

```
Content type
 application/json
   "id": "string",
   "title": "string",
   "short_content": "string",
   "content": "string",
   "slug": "string",
   "image": "http://example.com"
Þ
```
<span id="page-32-3"></span>*Rysunek 19 Przykład odpowiedzi GET<https://sushibar.soft21.pl/api/news>*

## <span id="page-33-0"></span>4.2.2. POST/api/news/create/ (Tworzenie aktualności)

Odpowiada za stworzenie nowej aktualności. Wymaga uwierzytelnienia za pomocą tokena JWT lub Auth Basic oraz odpowiednich uprawnień.

Wymaga odpowiednich paramentów żądania:

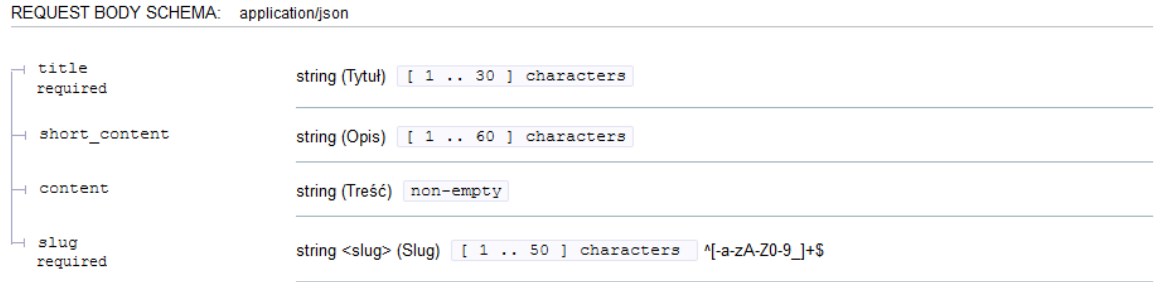

<span id="page-33-1"></span>*Rysunek 20 Schemat zawartości żądania POST<https://sushibar.soft21.pl/api/news/create/>*

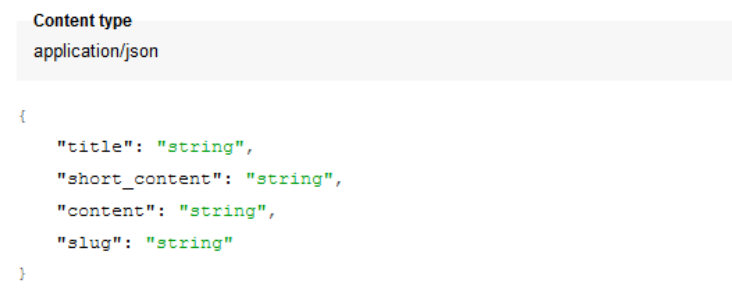

*Rysunek 21 Przykład zawartości żądania POST<https://sushibar.soft21.pl/api/news/create/>*

<span id="page-33-2"></span>Zwraca odpowiedź:

## **Responses**

| $\vee$ 201                                 |                                                                     |
|--------------------------------------------|---------------------------------------------------------------------|
| RESPONSE SCHEMA: application/json          |                                                                     |
| $\overline{\phantom{a}}$ title<br>required | string (Tytuł) [ 1  30 ] characters                                 |
| $\rightarrow$ short content                | string (Opis) [ 1 60 ] characters                                   |
| $\rightarrow$ content                      | string (Treść) non-empty                                            |
| $\vdash$ slug<br>required                  | string <slug> (Slug) [ 1 50 ] characters   ^[-a-zA-Z0-9_]+\$</slug> |

<span id="page-33-3"></span>*Rysunek 22 Schemat odpowiedzi POST<https://sushibar.soft21.pl/api/news/create/>*

```
Content type
 application/json
\overline{\mathbf{f}}"title": "string",
    "short content": "string",
    "content": "string",
    "slug": "string"
ł
```
*Rysunek 23 Przykład odpowiedzi POST <https://sushibar.soft21.pl/api/news/create/>*

<span id="page-34-1"></span><span id="page-34-0"></span>4.2.3. GET/api/news/{slug}/ (Pobranie aktualności o podanym identyfikatorze sług) Odpowiada za pobranie aktualności o podanym identyfikatorze sług.

Wymaga podania identyfikatora sług.

Zwraca odpowiedź:

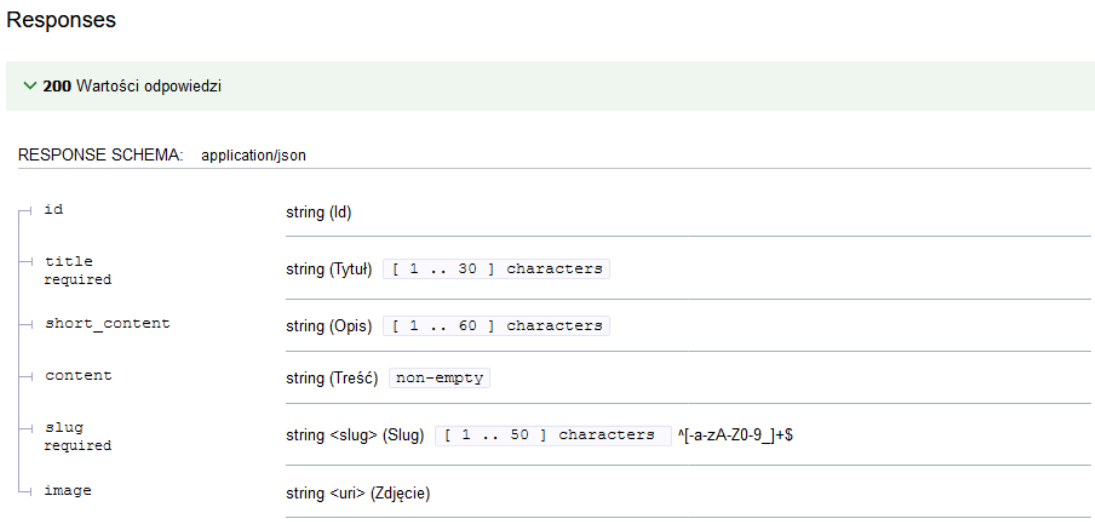

*Rysunek 24 Schemat odpowiedzi GET [https://sushibar.soft21.pl/api/news/{slug}/](https://sushibar.soft21.pl/api/news/%7bslug%7d/)*

<span id="page-34-2"></span>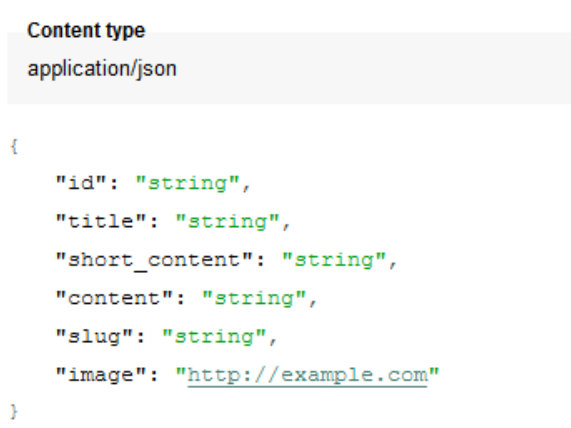

<span id="page-34-3"></span>*Rysunek 25 Przykład odpowiedzi GET [https://sushibar.soft21.pl/api/news/{slug}/](https://sushibar.soft21.pl/api/news/%7bslug%7d/)*

## <span id="page-35-0"></span>4.2.4. PUT/api/news/{slug}/ (Aktualizacja aktualności o odpowiednim identyfikatorze)

Odpowiada za aktualizowanie aktualności. Wymaga uwierzytelnienia za pomocą tokena JWT lub Auth Basic oraz odpowiednich uprawnień.

Wymaga podania identyfikatora sług.

## Wymaga odpowiednich paramentów żądania:

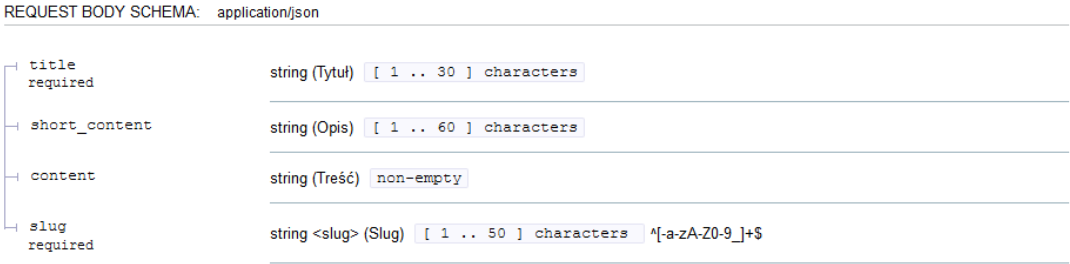

<span id="page-35-1"></span>*Rysunek 26 Schemat zawartości żądania PUT [https://sushibar.soft21.pl/api/news/{slug}/](https://sushibar.soft21.pl/api/news/%7bslug%7d/)*

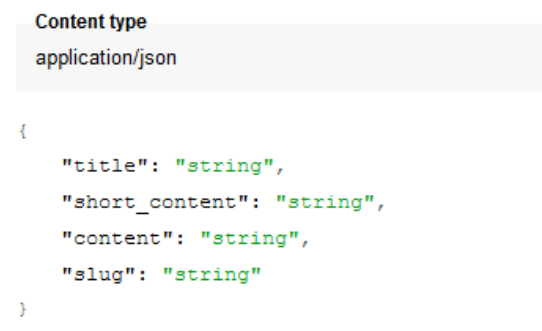

*Rysunek 27 Przykład zawartości żądania PUT [https://sushibar.soft21.pl/api/news/{slug}/](https://sushibar.soft21.pl/api/news/%7bslug%7d/)*

#### <span id="page-35-2"></span>Zwraca odpowiedź

#### **Responses**

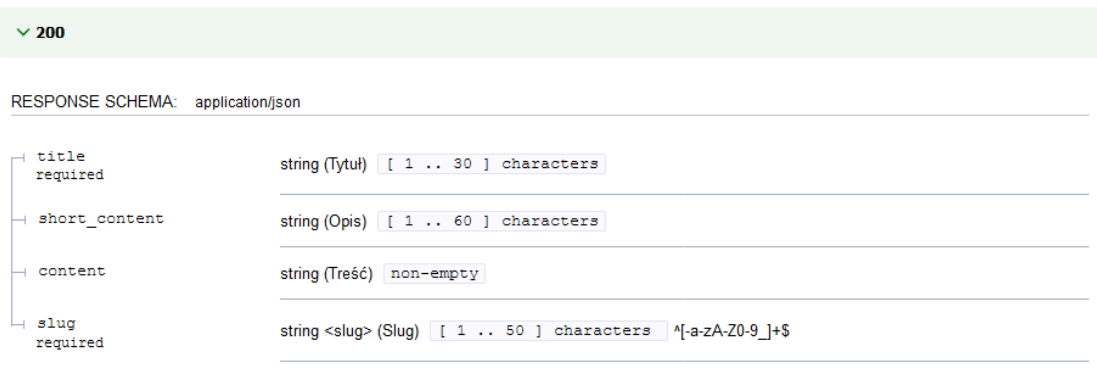

<span id="page-35-3"></span>*Rysunek 28 Schemat odpowiedzi PUT [https://sushibar.soft21.pl/api/news/{slug}/](https://sushibar.soft21.pl/api/news/%7bslug%7d/)*

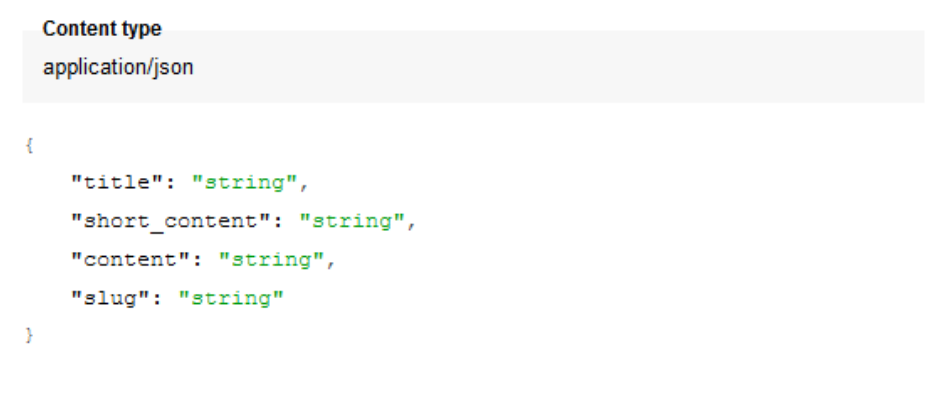

*Rysunek 29 Przykład odpowiedzi PUT [https://sushibar.soft21.pl/api/news/{slug}/](https://sushibar.soft21.pl/api/news/%7bslug%7d/)*

## <span id="page-36-3"></span><span id="page-36-0"></span>4.2.5. DELETE/api/news/{slug}/ (Usuwa aktualność o podanym identyfikatorze slug)

Odpowiada za usunięcie aktualność o podanym identyfikatorze sług. Wymaga uwierzytelnienia za pomocą tokena JWT lub Auth Basic oraz odpowiednich uprawnień.

Wymaga podania identyfikatora slug.

Zwraca status operacji.

## <span id="page-36-1"></span>4.3. Interfejsy modelu Users (Użytkownicy)

## <span id="page-36-2"></span>4.3.1. POST/api/token/obtain/ (Generuje token JWT)

Odpowiada za wygenerowanie tokenu JWT.

Wymaga odpowiednich paramentów żądania:

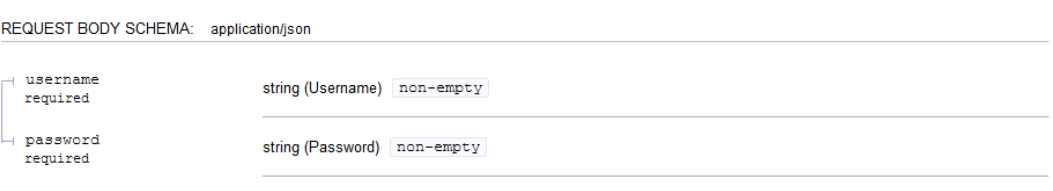

<span id="page-36-4"></span>*Rysunek 30 Schemat zawartości żądania POS[T https://sushibar.soft21.pl/api/token/obtain/](https://sushibar.soft21.pl/​api​/token​/obtain​/)*

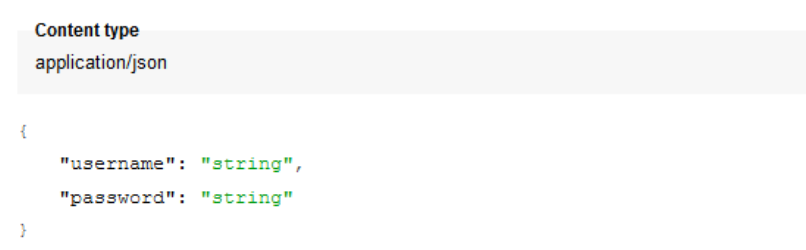

<span id="page-36-5"></span>*Rysunek 31 Przykład zawartości żądania POST<https://sushibar.soft21.pl/api/token/obtain/>*

## Zwraca odpowiedź:

#### **Responses**

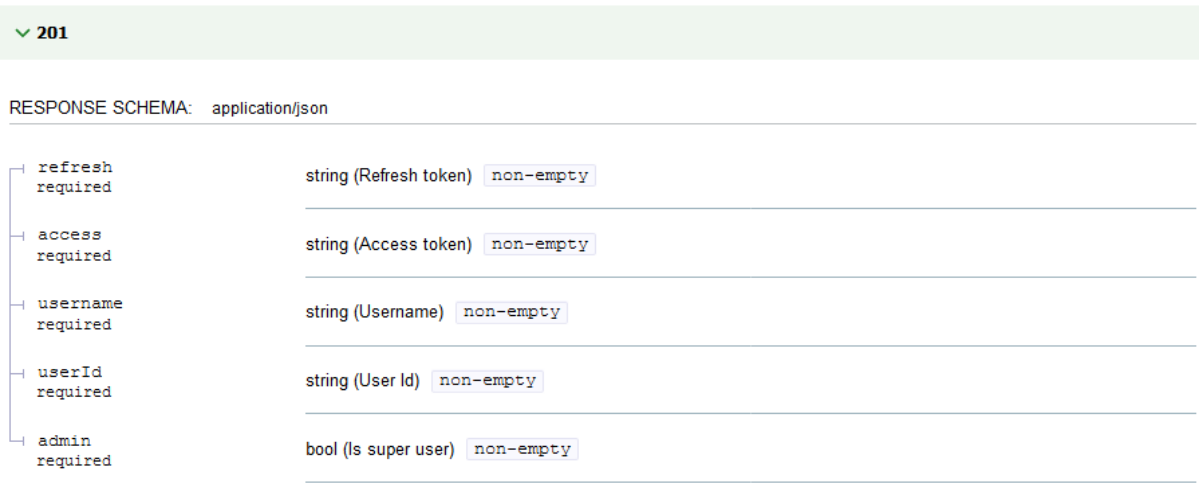

*Rysunek 32 Schemat odpowiedzi POST<https://sushibar.soft21.pl/api/token/obtain/>*

<span id="page-37-1"></span>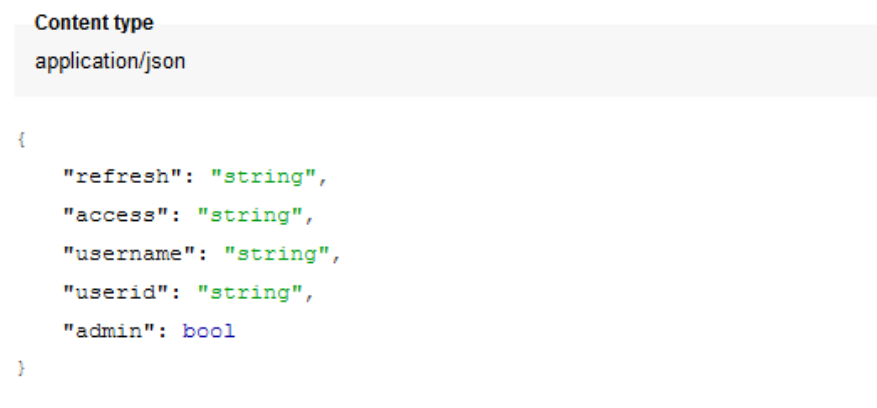

*Rysunek 33 Przykład odpowiedzi POST <https://sushibar.soft21.pl/api/token/obtain/>*

## <span id="page-37-2"></span><span id="page-37-0"></span>4.3.2. POST/api/token/refresh/ (Odświeżenie tokenu JWT)

## Odpowiada za odświeżenie tokenu.

Wymaga odpowiednich paramentów żądania (wartość tokenu refresh przekazany w odpowiedzi zapytania /api/token/obtain/ lub /api/token/refresh/):

| REQUEST BODY SCHEMA: application/json |                            |  |  |
|---------------------------------------|----------------------------|--|--|
| $\rightarrow$ refresh<br>required     | string (Refresh) non-empty |  |  |

<span id="page-37-3"></span>*Rysunek 34 Wymagane parametry dla zapytania POST <https://sushibar.soft21.pl/api/token/refresh/>*

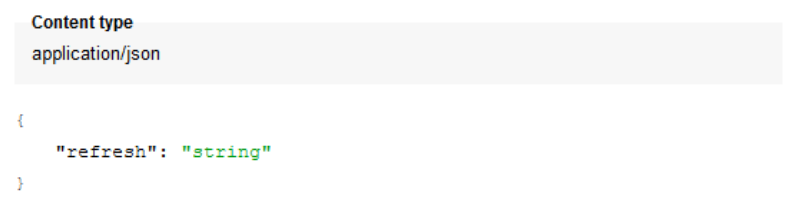

<span id="page-38-1"></span>*Rysunek 35 Przykład wymaganych parametrów dla zapytania POST<https://sushibar.soft21.pl/api/token/refresh/>*

#### Zwraca odpowiedź:

## Responses

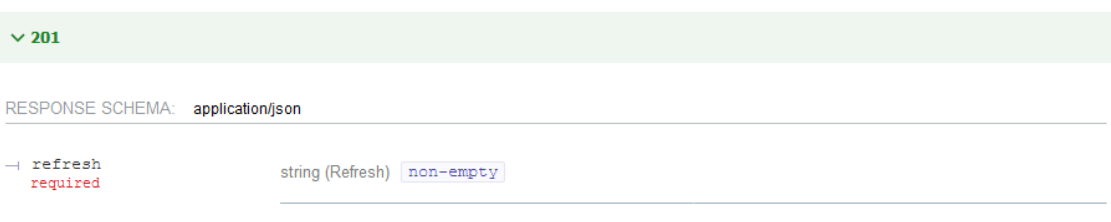

*Rysunek 36 Schemat odpowiedzi POST<https://sushibar.soft21.pl/api/token/refresh/>*

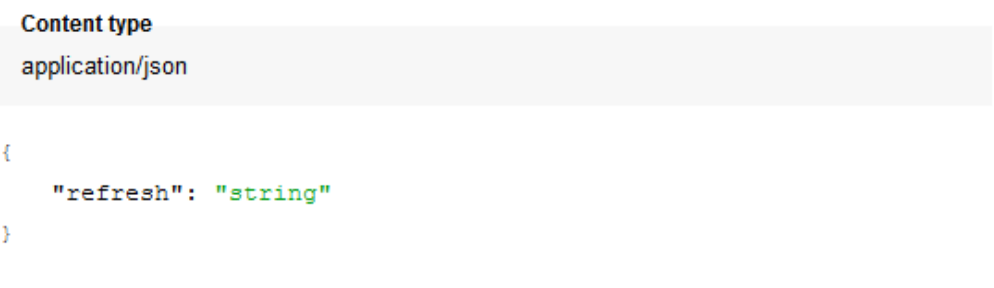

*Rysunek 37 Przykład odpowiedzi POST https://sushibar.soft21.pl/api/token/refresh/*

<span id="page-38-0"></span>4.3.3. POST/api/users/create/ (Utworzenie nowego użytkownika)

Odpowiada za utworzenie użytkownika.

Wymaga odpowiednich paramentów żądania:

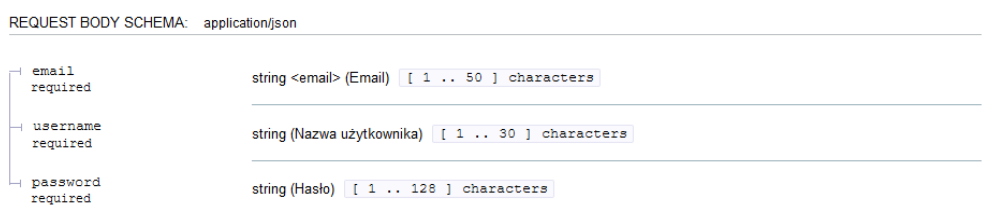

<span id="page-38-2"></span>*Rysunek 38 Schemat zawartości żądania POST<https://sushibar.soft21.pl/api/users/create/>*

```
Content type
 application/json
\overline{\mathbf{f}}"email": "user@example.com",
    "username": "string",
    "password": "string"
```
*Rysunek 39 Przykład zawartości żądania POST<https://sushibar.soft21.pl/api/users/create/>*

## <span id="page-39-0"></span>Zwraca odpowiedź:

#### Responses

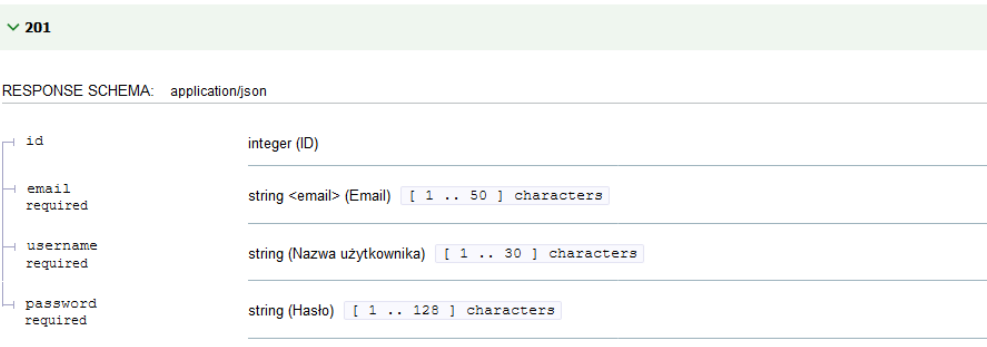

<span id="page-39-1"></span>*Rysunek 40 Schemat odpowiedzi POST<https://sushibar.soft21.pl/api/users/create/>*

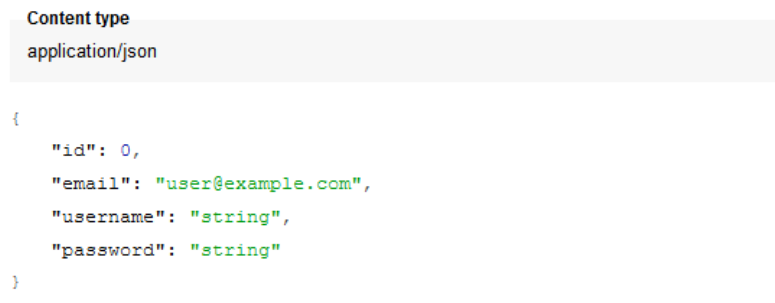

<span id="page-39-2"></span>*Rysunek 41 Przykład odpowiedzi POST <https://sushibar.soft21.pl/api/users/create/>*

## <span id="page-40-0"></span>4.3.4. GET/api/users/{id}/ (Pobieranie danych użytkownika)

Odpowiada za pobranie danych użytkownika o podanym identyfikatorze. Wymaga uwierzytelnienia za pomocą tokena JWT lub Auth Basic oraz odpowiednich uprawnień.

Wymaga podania identyfikatora id.

Zwraca odpowiedź:

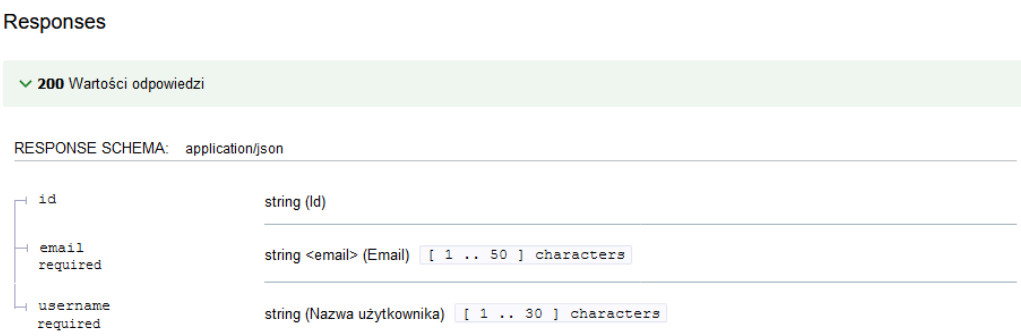

*Rysunek 42 Schemat odpowiedzi GET [https://sushibar.soft21.pl/api/users/{id}/](https://sushibar.soft21.pl/api/users/%7bid%7d/)*

<span id="page-40-2"></span>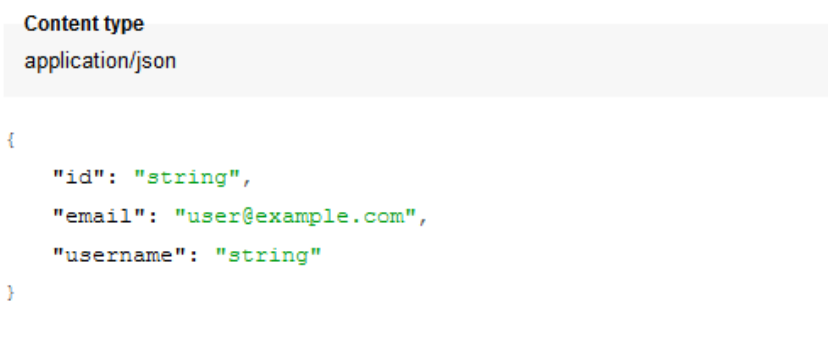

*Rysunek 43 Przykład odpowiedzi GET [https://sushibar.soft21.pl/api/users/{id}/](https://sushibar.soft21.pl/api/users/%7bid%7d/)*

## <span id="page-40-3"></span><span id="page-40-1"></span>4.3.5. PUT/api/users/{id}/ (Aktualizowanie danych użytkownika)

Odpowiada za aktualizację danych użytkownika. Wymaga uwierzytelnienia za pomocą tokena JWT lub Auth Basic oraz odpowiednich uprawnień.

Wymaga podania identyfikatora id.

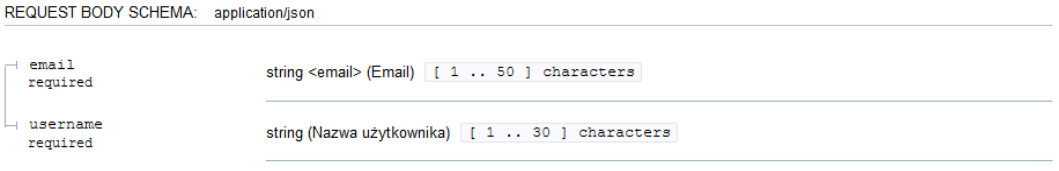

<span id="page-40-4"></span>*Rysunek 44 Schemat zawartości żądania PUT [https://sushibar.soft21.pl/api/users/{id}/](https://sushibar.soft21.pl/api/users/%7bid%7d/)*

```
Content type
 application/json
\mathbf{I}"email": "user@example.com",
    "username": "string"
\bar{1}
```
*Rysunek 45 Przykład zawartości żądania PUT [https://sushibar.soft21.pl/api/users/{id}/](https://sushibar.soft21.pl/api/users/%7bid%7d/)*

## <span id="page-41-1"></span>Zwraca odpowiedź:

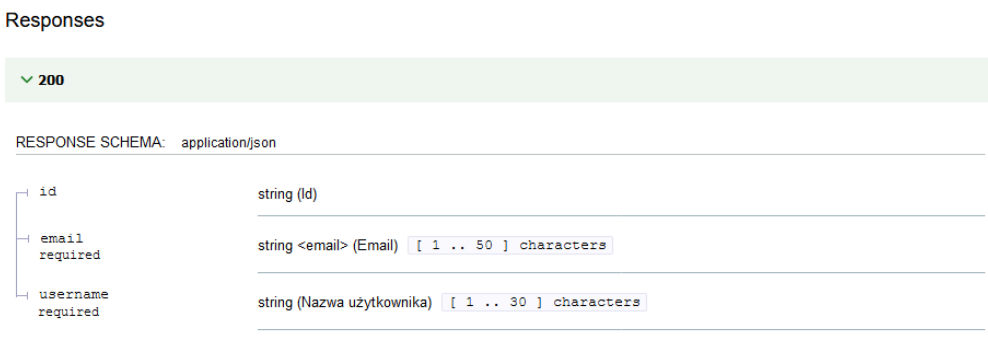

<span id="page-41-2"></span>*Rysunek 46 Schemat odpowiedzi PUT [https://sushibar.soft21.pl/api/users/{id}/](https://sushibar.soft21.pl/api/users/%7bid%7d/)*

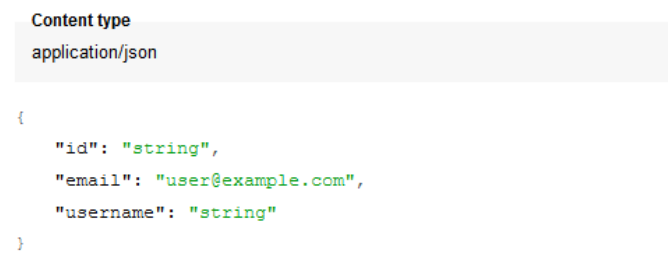

*Rysunek 47 Przykład odpowiedzi PUT [https://sushibar.soft21.pl/api/users/{id}/](https://sushibar.soft21.pl/api/users/%7bid%7d/)*

## <span id="page-41-3"></span><span id="page-41-0"></span>4.3.6. DELETE/api/users/{id}/ (Usuwanie użytkownika)

Odpowiada za usuwanie użytkownika o podanym identyfikatorze. Wymaga uwierzytelnienia za pomocą tokena JWT lub Auth Basic oraz odpowiednich uprawnień.

Wymaga podania identyfikatora id.

Zwraca status operacji.

# <span id="page-42-0"></span>5. Spis ilustracji

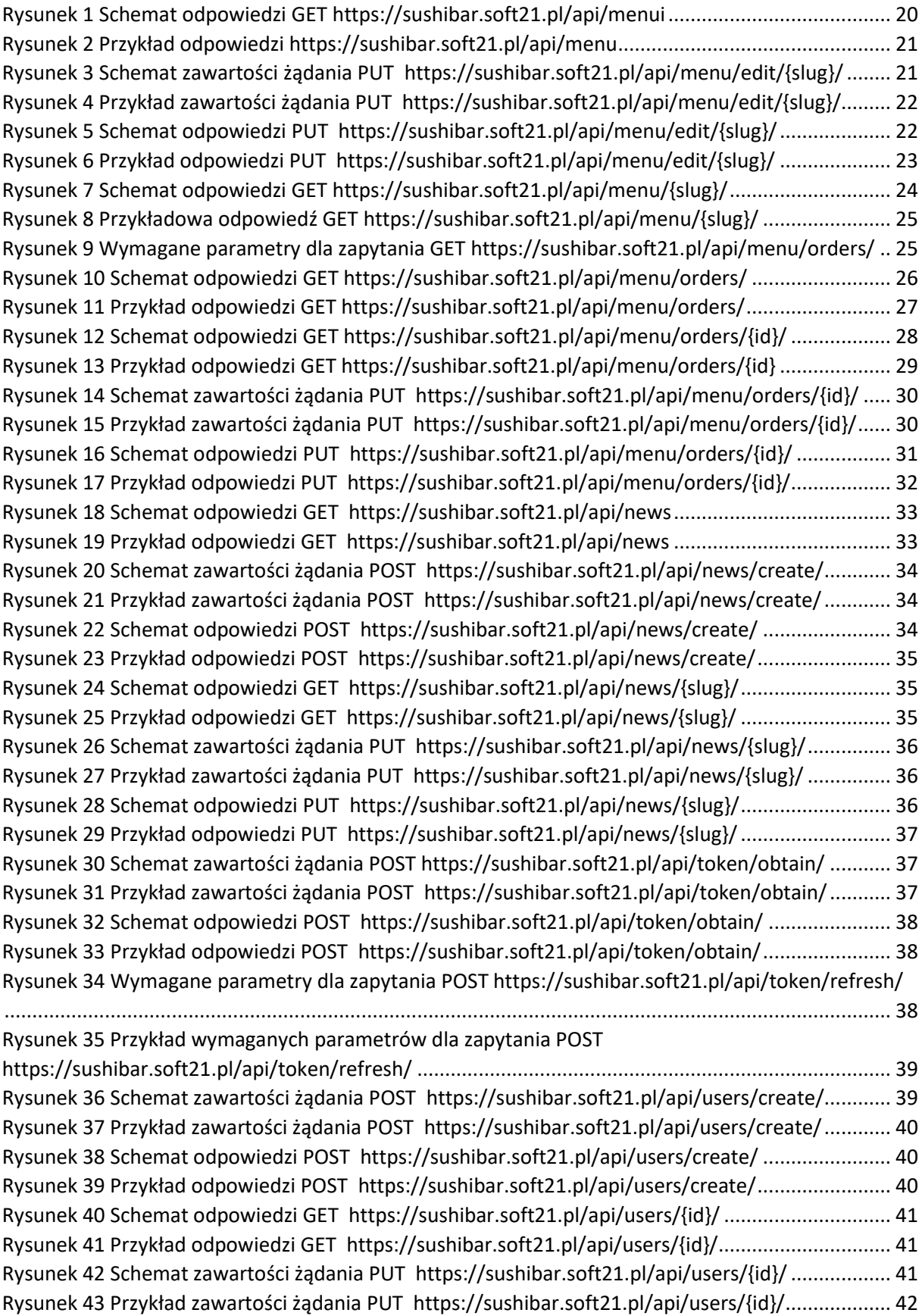

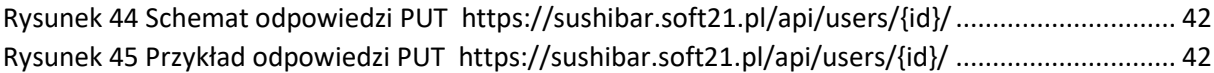